# **Wireless Digital Flat Panel Detector**

# **Mars1417V**

# **User Manual**

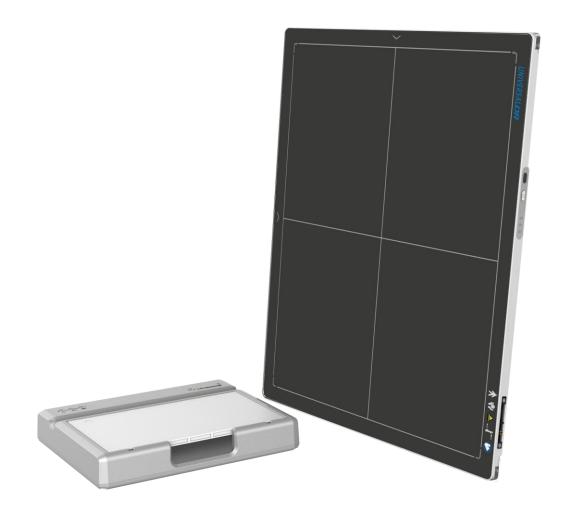

Document Version: A2
Document ID: 085-201-03
Release Date: 2020-12-30

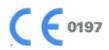

Before operating, please read this user manual and pay attention to all safety precautions.

Please ensure that this user's manual is properly maintained so that it can be accessed at any time (reserve).

Please use it correctly on the basis of full understanding of the content.

Congratulations on your purchase of iRay Mars1417V (configuration: Mars1417V3)

Digital Flat Panel. At iRay, we strive to not only make the world-class products that deliver the best value to our users but also offer the highest quality of service and customer care. Please take time to read user manual to utilize the product effectively. We hope you enjoy the experience with Mars1417V (configuration: Mars1417V3).

If you have any questions or suggestions, please feel free to contact us.

#### **Service Office**

Tel: +86 21 50720560

Fax: +86 21 50720561

E-mail: service@iraygroup.com

Location: Rm. NO.33 Xinggang Road, Taicang Port Economic and Technological Development Zone, Jiangsu, China, PC: 215434

### Notes on usage and management of the equipment

- 1. Read all of the instructions in user manual before operation. Give particular attention to all safety precautions.
- 2. Only a physician or a legally certified operator could use the product.
- 3. The product should be maintained in a safe and operable condition by maintenance personnel.
- Use computers and image display monitors complying with IEC 60601-1 or IEC 60950-1. For details, consult our sales representative or local iRay dealer.
- Use dedicated cables. Do not use any cables other than those supplied with the product.
- 6. Request your sales representative or local iRay dealer to install the product

### Caring for your environment

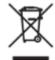

This symbol indicates that this product is not to be disposed of with your residential or commercial waste

# Recycling iRay Equipment

Please do not dispose of this product with your residential or commercial waste. Improper handling of this type of waste could have a negative impact on health and on environment. Some countries or regions, such as the European Union, have set up systems to collect and recycle electrical or electronic waste. Contact your local authorities for information about dropping off waste product for recycling. If collection systems are not available, call iRay Customer Service for assistance.

#### Disclaimer

- iRay shall not be liable to the purchaser of this product or third parties for any damage, loss, or injury incurred by purchaser or third parties as a result of fire, earthquake, any accident, misuse or abuse of the product.
- iRay shall not be liable to any damage, loss, or injury arising from unauthorized modifications, repairs, or alterations to the product or failure to strictly comply with iRay's operating and maintenance instructions.
- iRay shall not be liable for any damage or loss arising from the use of any options or consumable products other than those dedicated as Original products by iRay Technology.
- 4. It is the responsibilities of user or physician to maintain the privacy of image data and provid medical care services. iRay shall not be responsible for the legality of image processing, reading and storage nor it shall be responsible for loss of image data for any reason.
- 5. Information regarding specification, compositions, and appearance of this product is subject to change without prior notice.

### Copyright

- 1. All rights reserved
- No part of this publication may be reproduced in any form or by any means without the written permission of iRay. The information contained herein is designed only for use with iRay Mars1417V.

#### **Trademarks**

The iRay name and iRay logo are registered trademarks of Shanghai iRay Technology Ltd.

# Symbols and Conventions

The following symbols and conventions are used in user manual.

| <b>⚠</b> WARNING | This symbol is used to identify conditions under which improper use of the product may cause death or serious personal injury. |
|------------------|----------------------------------------------------------------------------------------------------|
| A CAUTION        | This notice is used to identify conditions under which improper use of the product may cause minor personal injury.            |
| CAUTION          | This notice is used to identify conditions under which improper use of the product may cause property damage.                  |
| Prohibited       | This is used to indicate a prohibited operation.                                                                               |
| •                | This is used to indicate an action that must be performed.                                                                     |
| Important        | This is used to indicate important operations and restrictions.                                                                |
| (i) Information  | This is used to indicate operations for reference and complementary information.                                               |

# Labels and markings on the equipment

The contents of the labels and markings on Mars1417V (configuration: Mars1417V3) product are indicated below:

| ICON     | MEANING                                                                                       |
|----------|-----------------------------------------------------------------------------------------------|
| <u> </u> | Caution: please refer to the instructions in user manual.                                     |
| C€       | This symbol indicates that the product has passed CE certification and followed by CE number. |

iRay Technology Co. Ltd......3

| SN         | This symbol is used to identify the manufacture series number which is after, below or adjacent to the symbol. The series number of iRay products is usually made of nineteen digits as shown below:  A1A2A3A4 B1B2 C1C2 L M1M2 D1D2 Y1Y2 X1X2X3X4  Numerical Order Year Date Month Production site Version Derived classes Product Code |  |
|------------|----------------------------------------------------------------------------------------------------|--|
| ***        | This symbol indicates the name and address of manufacturer.                                                                                                    |  |
| EC REP     | This symbol indicates the name and address of iRay authorized representative in the European region.                                                                                                    |  |
| []i        | This symbol is used to indicate consultation of the user guide for general information.                                                                                                    |  |
|            | Safety Signs: please refer to user manual for safety instructions                                                                                                    |  |
| <u>A</u>   | Safety Signs: Dangerous Voltage                                                                                                    |  |
|            | Handled with care                                                                                                    |  |
| 5°C - 35°C | This symbol indicates operational temperature limits.                                                                                                    |  |
| -35%       | This symbol indicates storage temperature limits.                                                                                                    |  |
| ((w))      | This symbol indicates the product radiates wireless signal.                                                                                                    |  |
| FCC        | This symbol indicates the product has passed FCC certification.                                                                                                    |  |

| 1            | Package symbol, fragile.                     |
|--------------|----------------------------------------------|
| 类            | Package symbol, keep away from sunlight.     |
| <del>*</del> | Package symbol, keep dry.                    |
| 905          | This symbol indicates the humidity limits.   |
| <u> </u>     | Keep the product up right                    |
|              | Do not roll the transportation package.      |
|              | This symbol indicates stacking limit number. |
| *            | Type-B applied part                          |
| IP           | IPX1 for working surface only                |

iRay Technology Co. Ltd......5

# **Contents**

| 1. S.    | AFETY                                                        | 11 |
|----------|--------------------------------------------------------------|----|
| 1.1. Sa  | fety precautions                                             | 11 |
| 1.2. No  | tes for Using                                                | 16 |
| 2. GI    | ENERAL DESCRIPTION                                           | 19 |
| 2.1. Sco | ope                                                          | 19 |
| 2.2. Mo  | odel                                                         | 19 |
| 2.3. Ch  | aracteristic                                                 | 20 |
| 2.4. Int | tended use/ essential performance/ application specification | 20 |
| 2.4.1.   | Intended use                                                 | 20 |
| 2.5. Es  | sential performance                                          | 20 |
| 2.5.1.   | Application specification                                    | 20 |
| 2.6. Th  | e relative position between patient and detector             | 21 |
| 2.7. Pr  | oduct Components                                             | 21 |
| 2.8. Co  | mponents Description                                         | 23 |
| 2.8.1.   | Detector                                                     | 23 |
| 2.8.2.   | Battery                                                      | 24 |
| 2.8.3.   | Battery Charger                                              | 25 |
| 2.9. Pr  | oduct Specification                                          | 26 |
| 2.9.1.   | Detector                                                     | 26 |
| 2.9.2.   | Battery                                                      | 27 |
| 2.9.3.   | Battery Charger                                              | 28 |
| 2.9.4.   | Power supply                                                 | 28 |
| 2.9.5.   | AP Router                                                    | 28 |
| 2.9.6.   | Wireless Communication                                       | 29 |
| 2.9.7.   | Recommended Application Condition                            | 29 |
| 2.9.8.   | Mechanical Outlines                                          | 29 |
| 2.9.7.   | Recommended Application Condition                            |    |

| 2.9.9.       | Use Environment                                               | 30 |
|--------------|---------------------------------------------------------------|----|
| <b>2.10.</b> | IT network                                                    | 30 |
| 2.10.1.      | Purpose for IT-network                                        | 30 |
| 2.10.2.      | Required characteristics                                      | 30 |
| 2.10.3.      | Required configuration                                        | 30 |
| 2.10.4.      | Technical specifications                                      | 30 |
| 2.10.5.      | Intended information flow                                     | 31 |
| 2.10.6.      | Hazardous situations resulting from failure of the IT-network | 31 |
| 2.10.7.      | Warning                                                       | 31 |
| 2.10.8.      | Changes to the IT-network include                             | 31 |
| 3. IN:       | STALLATION                                                    | 33 |
| 3.1. Par     | nel Installation                                              | 33 |
| 3.1.1.       | Attach Battery Pack                                           | 33 |
| 3.1.2.       | Attach DC Power                                               | 33 |
| 3.1.3.       | Booting Up                                                    | 34 |
| 3.1.4.       | Button function                                               | 36 |
| 3.2. Bat     | tery Charger Installation                                     | 36 |
| 3.3. Bat     | tery lock and activation                                      | 37 |
| 3.4. Sof     | tware Installation                                            | 38 |
| 3.5. Par     | nel Infrastructure                                            | 38 |
| 3.5.1.       | Wireless Client Mode                                          | 38 |
| 3.5.2.       | Wireless AP Mode                                              | 42 |
| 4. OP        | ERATION                                                       | 48 |
| 4.1. Ma      | in Operation                                                  | 48 |
| 4.1.1.       | Software Mode                                                 | 48 |
| 4.1.2.       | Inner2 Mode                                                   | 50 |
| 4.1.3.       | Freesync Mode                                                 | 52 |
| 4.2. Cor     | nnection Build                                                | 53 |
| 4.3. Pai     | nel Configuration                                             | 54 |

| 4.4.  | Correction and Calibration Template Generation                         | 55          |
|-------|------------------------------------------------------------------------|-------------|
| 4.4.1 | 1. Pre-offset Template Generation                                      | 55          |
| 4.4.2 | 2. Gain Calibration Template Generation                                | 57          |
| 4.4.3 | B. Defect Correction Template Generation                               | 58          |
| 4.5.  | Image Check and upload                                                 | 60          |
| 4.5.1 | Local Image Check                                                      | 60          |
| 4.5.2 | 2. Panel Image Upload                                                  | 61          |
| 4.6.  | Defect Template Check and Modification                                 | 61          |
| 4.6.1 | l. Defect Template Check                                               | 62          |
| 4.6.2 | 2. Defect Template Modification                                        | 63          |
| 4.7.  | Correction and Calibration Management                                  | 64          |
| 4.7.1 | Correction and Calibration template synchronization                    | 64          |
| 4.7.2 | 2. Correction and Calibration management                               | 65          |
| 4.8.  | Firmware Update                                                        | 66          |
| 4.8.1 | I. MCU Update                                                          | 66          |
| 4.8.2 | 2. FPGA Update                                                         | 69          |
| 4.8.3 | 3. ARM Update                                                          | 71          |
| 4.8.4 | 4. ALL FIRMWARE Update                                                 | 73          |
| 4.9.  | Short cut                                                              | 73          |
| 4.10  | ). Shock sensor                                                        | 74          |
| 4.11  | . Software                                                             | 77          |
| 4.11  | .1. Main GUI                                                           | 77          |
| 4.11  | .2. Message Box                                                        | 78          |
| 4.11  | .3. Configuration GUI                                                  | 79          |
| 4.12  | 2. List of the HAZARDOUS SITUATIONS resulting from a failure of the IT | T-NETWORK82 |
| 5.    | REGULATORY INFORMATION                                                 | 84          |
| 5.1.  | Medical equipment safety standards                                     | 84          |
| 5.2.  | The compliance for each EMISSIONS and IMMUNITY standard or test sp     | ecified by  |
|       | IEC60601-1-2 standard                                                  | 85          |

| 5.3. Radio Frequency Compliance Information | 88 |
|---------------------------------------------|----|
| 5.3.1. FCC Compliance                       | 88 |
| 5.4. Battery Safety Standards               | 89 |
| 6. TROUBLE SHOOTING                         | 91 |
| 7. SERVICE INFORMATION                      | 93 |
| 7.1. Product Lifetime                       | 93 |
| 7.2. Regular Inspection and Maintenance     | 93 |
| 7.3. Repair                                 | 93 |
| 7.4. Replacement Parts Support              | 93 |
| APPENDIX A INFORMATION OF MANUFACTURES      | 95 |

| 1.   | SAFETY             | .11 |
|------|--------------------|-----|
|      |                    |     |
| 1.1. | Safety precautions | 11  |
|      |                    |     |
| 1.2. | Notes for Using    | 16  |

# 1. Safety

# 1.1. Safety precautions

Follow these safeguards and properly use the product to prevent injury and damage to it.

|                                 | WARNING                                                                                                    |
|---------------------------------|----------------------------------------------------------------------------------------------------|
| Installation and environment of | Do not use or store the product near flammable chemicals such as alcohol, thinner, benzene, etc.                                                                                                    |
| use Prohibited                  | If chemicals are spilled or evaporated, it may result in fire or electric shock through contact with electric parts inside the product. Also, some disinfectants are flammable. Be sure to take care when using them. |
|                                 | Do not connect the equipment with anything other than specified.                                                                                                    |
|                                 | Doing so may result in fire or electric shock.                                                                                                    |
|                                 | <ul> <li>All patients with active implantable medical devices<br/>should be kept away from the product.</li> </ul>                                                                                                    |
| Power supply                    | Do not operate the product with power supply other than the one indicated on the rating label.                                                                                                    |
| Prohibited                      | Otherwise, it may result in fire or electric shock.                                                                                                    |
|                                 | <ul> <li>Do not handle the product with wet hands.</li> </ul>                                                                                                    |
|                                 | You may experience electric shock that could result in death or serious injury.                                                                                                    |
|                                 | <ul> <li>Do not place heavy object on cables and cords. Do not<br/>pull, bend, bundle, or step on them to prevent their<br/>sheath from being damaged, and do not alter them<br/>neither.</li> </ul>                  |
|                                 | Doing so may damage the cords which could result in fire or electric shock.                                                                                                    |
|                                 | Do not supply power to more than one piece of product with the same AC outlet.                                                                                                    |
|                                 | Doing so may result in fire or electric shock.                                                                                                    |
|                                 | Do not turn on system power when condensation has formed on the equipment.                                                                                                    |
|                                 | Doing so may result in fire or electric shock.                                                                                                    |
|                                 | • Do not connect multiple portable socket-outlets or extension cords to the system.                                                                                                    |
|                                 | Doing so may result in fire or electric shock.                                                                                                    |
|                                 | • To avoid the risk of electric shock, this product must only be connected to power supply with protective earth.                                                                                                    |
|                                 | Not doing so may result in fire or electric shock.                                                                                                    |
|                                 | Do not connect the adapter cord when connect the panel to patient.                                                                                                    |

iRay Technology Co. Ltd......11

| Ω                          | • | Securely plug the power cord into the AC outlet.                                                                                                    |
|----------------------------|---|----------------------------------------------------------------------------------------------------|
| •                          |   | If contact failure occurs, or if metal objects come into contact with exposed metal prongs of the plug, fire or electric shock may result.                                                                          |
|                            | • | Be sure to turn off the power before connecting or disconnecting the cords.                                                                                                    |
|                            |   | Otherwise, you may get an electric shock that could result in death or serious injury.                                                                                                    |
|                            | • | Be sure to hold the plug or connector to disconnect the cord.                                                                                                    |
|                            |   | If you pull the cord, the core wire may be damaged, resulting in fire or electric shock.                                                                                                    |
|                            |   | WARNING                                                                                                    |
| Handling                   | • | Never disassemble or modify the product. No modification is allowed.                                                                                                    |
| Prohibited                 |   | Doing so may result in fire or electric shock. Also, since<br>the product incorporates parts that may cause electric<br>shock as well as other hazardous parts, touching them may<br>cause death or serious injury. |
|                            | • | Do not place anything on top of the product.                                                                                                    |
|                            |   | The object may fall and cause an injury. Also, if metal objects such as needles or clips fall into the product, or if liquid is spilled, it may result in fire or electric shock.                                   |
|                            | • | Do not hit or drop the product.                                                                                                    |
|                            |   | The product may be damaged if it receives a strong jolt, which may result in fire or electric shock if it is used without being repaired.                                                                           |
|                            | • | Do not put the product and pointed objects together.                                                                                                    |
|                            |   | The product may be damaged. If so, it should be used in bucky.                                                                                                    |
|                            | • | Have the patient take a fixed posture and do not let the patient touch parts unnecessarily.                                                                                                    |
|                            |   | If the patient touches connectors or switches, it may result in electric shock or malfunction.                                                                                                    |
| When a problem occurs      | • | Should any of the following occurs, immediately unplug<br>the power cord of adaptor or battery, and contact your<br>sales representative or local iRay dealer:                                                      |
| <b>U</b>                   |   | When there is smoke, an odd smell or abnormal sound.                                                                                                    |
|                            |   | When liquid has been spilled into the equipment or a metal object has entered through an opening.                                                                                                    |
|                            |   | When the product has been dropped and damaged.                                                                                                    |
| Maintenance and inspection | • | Please turn off power of the product and unplug power cord of adapter before cleaning.                                                                                                    |
| Prohibited                 | • | Never use alcohol, ether and other flammable cleaning agent for safety. Never use methanol, benzene and acid because they would corrode the equipment.                                                              |
|                            | • | Don't dip the product into liquid.                                                                                                    |
|                            | • | Please make sure that surface & plugs are dry before turning on.                                                                                                    |
|                            |   | Otherwise, it may result in fire or electric shock.                                                                                                    |

 Clean the plug of the power cord periodically by unplugging it from the AC outlet and removing dust or dirt from the plug, its periphery and AC outlet with a dry cloth.

If the cord is kept plugged in for a long time in a dusty, humid or sooty place, dust around the plug will attract moisture; this could cause insulation failure that may result in a fire.

• For safety reasons, be sure to turn off the power when performing inspections indicated in this manual.

Otherwise, electric shocks may occur.

#### CAUTION

Installation and environment of use

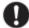

Do not install the product in any of the locations listed below. Doing so may result in failure, malfunction, falling, fire or injury.

falling, fire or injury.

Close to facilities where water is used

Where it will be exposed to direct sunlight Close to the air outlet of an air-conditioner or ventilation equipment

Close to heat source such as a heater

Where the power supply is unstable

In a dusty environment

In a saline or sulfurous environment

Where temperature or humidity is high

Where there is freezing or condensation

In areas prone to vibration

On an incline or in an unstable area

 Take care that cables do not become tangled during use. Also, be careful not to get your feet caught by cable.

Otherwise, it may cause a malfunction of the product or injury of the user due to tripping over the cable.

 Non-medical equipment such as battery charger, access point and infrared register tools cannot be used in patient's vicinity.

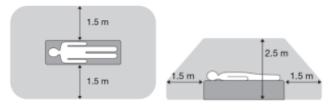

# Power supply Always connect three-core power cord plug to a grounded AC power outlet. To make it easy to disconnect the plug at any time, avoid putting any obstacles near the outlet. Otherwise, it may not be possible to disconnect the plug in an emergency. Be sure to ground the product to an indoor grounded connector. Also, be sure to connect all the grounds of system to common ground. Do not use any power source other than the one provided with the product. Otherwise, fire or electric shock may be caused due to leakage. Handling Do not spill liquid or chemicals onto the equipment. In case the patient is injured, it is not allowed to contact with blood or other body fluids. Doing so may result in fire or electric shock. In such a situation, protect the equipment with a disposable cover as necessary. Turn OFF the power and pull out the plug to each piece of equipment for safety when not used. **CAUTION** Handling Handle the product carefully. Do not submerge the product in water. Only working surface meets IPX1 The internal image sensor may be damaged if something hits against it or it is dropped. If the product is dropped, the drop sensor inside would record and the product would not be warranted by iRay. Do not place excessive weight on the panel. Otherwise, the internal image sensor may be damaged and image may be incorrect. Patients stand on the product temporarily, and the intended weight can be 135kg. Based on the internal TFT character, cannot load the dynamic forces due to loading from persons <Load Limit>

Uniform load: 150 kg over the whole area of the surface.

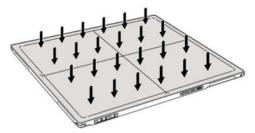

Local load: 100 kg on an area 4 cm diameter.

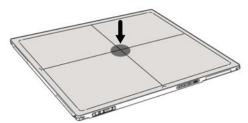

• Be sure to use the product on flat surface so it would not bend. Otherwise, the internal image sensor may be damaged. Be sure to securely hold the product while using it in upright positions. Otherwise, the product may fall over, resulting in injury to user or patient, or may flip over, resulting in damage to the inner device.

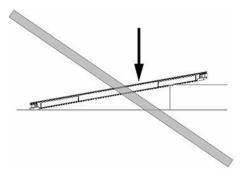

Keep the same load on the product when acquiring image. The image will be incorrect.

#### **CAUTION**

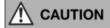

- Do not close to fire, do not use in high temperature
- Do not invert positive and negative pole
- Do not contact with metal in case of short circuit
- Do not insert sharp objects into battery
- Do not beat battery
- Do not stand on battery
- Do not use battery out of rules
- Do not dispose of battery or change inner structure
- Do not submerge battery in water, please keep dry in storage and do not contact with water in use
- Please charge battery with charger following GB

9706.1 Standards provided by us

- Do not mix battery with ones not provided by our company
- Do not charge battery with broken charger.
- Substitution of battery inside main unit must be carried out by qualified people
- Do not touch output connector for adaptor
- Do not remove the battery when the panel is powered on only with the battery.

# 1.2. Notes for Using

When using the product, take the following precautions. Otherwise, problems may occur and the product may not function correctly.

#### Before exposure

- Be sure to check the product daily and confirm it work properly.
- Sudden heating of the room in cold areas will cause condensation on the product. In this case, wait until the condensation evaporates before performing an exposure. If it is used when condensation is formed, problems may occur in the quality of captured images. When an air-conditioner is used, be sure to raise/lower the temperature gradually to prevent condensation.
- The product should be warmed up for 15 minutes before exposure or updating the gain map and defect map.
- Make sure exposure rate is over 900nGy/s @70KV.
- Make sure wave form of the energy going to the X ray tube is square not pulse.
- Be cautious with circumstance that someone has radio isotope recently injected into them, it may cause that panel transmit image without x ray.

#### **During exposure**

- Do not move Power Cable, or it may cause image noise or artifacts, even incorrect images.
- Do not use the product near the equipment generating a strong magnetic field. Otherwise, it may cause image noise, artifacts or even incorrect images.

#### After usage

• It's strongly recommended to remove battery from panel if panel is not used more than 5 days. If battery stores for a long time, it should be charged (30% to 50%) every 3 month or charged (50% to 70%) every 6 month.

#### Contact with the patients parts cleaning, disinfection and sterilization

- After every examination, wipe the patient contact surfaces with nonflammable disinfectants to prevent the risk of infection, such as benzalkonium chloride, benzalkonium bromide. For details on how to sterilize, consult a specialist.
- Do not spray the product directly with disinfectants or detergents.
- Wipe it with a cloth slightly damped with a neutral detergent. Do not use solvents such as benzene and acid. Doing so may damage the surface of the product.
- It's recommended to use a waterproof non-woven cover as the isolated layer between product and the blooding patient.

#### **Applied part**

• The front and back of detector is application part.

| 2.   | GENERAL DESCRIPTION                                            | 19   |
|------|----------------------------------------------------------------|------|
| 2.1. | Scope                                                          | . 19 |
| 2.2. | Model                                                          | . 19 |
| 2.3. | Characteristic                                                 | . 20 |
| 2.4. | Intended use/ essential performance/ application specification | .20  |
| 2.5. | Essential performance                                          | . 20 |
| 2.6. | The relative position between patient and detector             | .21  |
| 2.7. | Product Components                                             | .21  |
| 2.8. | Components Description                                         | . 23 |
| 2.9. | Product Specification                                          | .26  |
| 2.10 | ). IT network                                                  | .30  |

# 2. General Description

Mars1417V (configuration: Mars1417V3, hereinafter referred as Mars1417V) is a cassette-size wireless X ray flat panel detector based on amorphous silicon thin-film transistor technologies. It is developed to provide the highest quality of radiographic image, which contains an active matrix of 2304×2800 with 150um pixel pitch. The greatest feature is Mars1417V supports wireless communication between panel and Workstation. Mars1417V's power supply includes battery. Mars1417V can be used as a real portable panel.

# **2.1. Scope**

This manual contains information about the Mars1417V. Information in the manual, including the illustrations, is based on prototype. If your configuration does not have any of these items, information about these items does not apply to your panel.

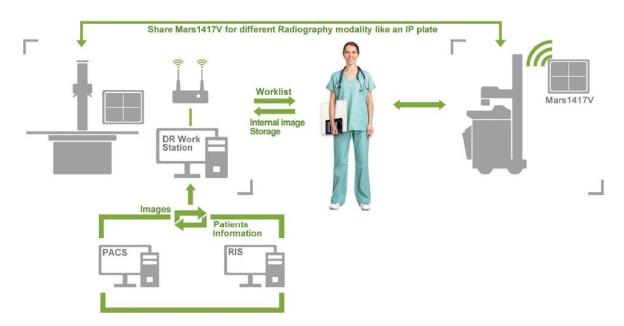

#### 2.2. Model

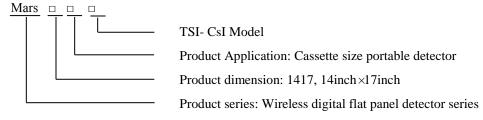

Product Type: Battery-KV------Rechargeable lithium battery

Product Type: Charger-Combo------Battery charger

# 2.3. Characteristic

- Wireless static flat panel detector used for general radiography.
- Cassette-size
- Sync-shot exposure trigger
- CsI scintillation screen.
- Easy to change the cable and update firmware.
- Battery recycling

# 2.4. Intended use/essential performance/application specification

#### 2.4.1. Intended use

Mars1417V Wireless Digital Flat Panel Detector is indicated for digital imaging solution designed for providing general radiographic diagnosis of human anatomy. It is intended to replace radiographic film/screen systems in all general-purpose diagnostic procedures. This panel provides digital X ray imaging for diagnosis of disease, injury, or any applicable health problem. The image is obtained as the result of X ray passing through the human body and detected by detector.

iRay would provide hardware and software support for integration of system.

This panel is not intended for mammography and extra-oral X-ray applications which are covered by IEC60601-2-63.

### 2.5. Essential performance

According to the Mars1417V series intended use and the result of risk management, getting imaging and function of data transmission is defined as essential performance.

Getting qualified dark image proves that essential performance does not influence intended use. Method for getting dark image in detail refers to section "install" and "operation".

#### 2.5.1. Application specification

#### **PATIENT population:**

Age: except for children Weight: not relevant

Health: not relevant
Nationality: multiple

Patient state: patient is not user Gender: except for pregnant women

#### **Intended OPERATOR:**

All of use, maintenance and operation steps should be carried out by the operator who has accepted the professional training offered by the company's customer service staff.

#### Life-time:

Life-time: 7 years without frequency limit

# 2.6. The relative position between patient and detector

Because of the crosstalk effect of Amorphous silicon flat-panel detector, Pay attention to the relative position of patient and detector, the recommended position as shown below, Otherwise, the image is prone to abnormal light lines.

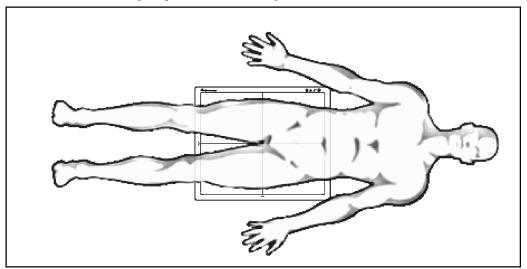

# 2.7. Product Components

Mars1417V comes with both DC power supply and battery package. Once powered on, it would build a connection with Workstation through Ethernet cable (only for service) or Wireless connection.

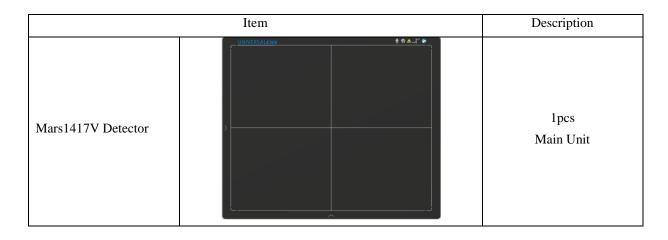

iRay Technology Co. Ltd......21

| Medical Adapter                   | 1 pcs<br>DC 24V       |
|-----------------------------------|-----------------------|
| Battery                           | 2 pcs<br>Battery pack |
| Ethernet Cable (Only for service) | 1pcs<br>3.5 m         |
| Gigabit Ethernet Cable            | 1pcs<br>3 m           |
| AC Power Cable                    | 1 pcs                 |
| DC Power Cable                    | 1 pcs<br>3.5 m        |

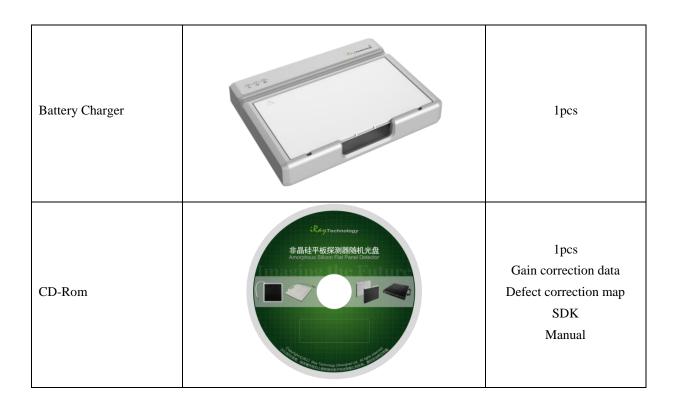

# 2.8. Components Description

### 2.8.1. Detector

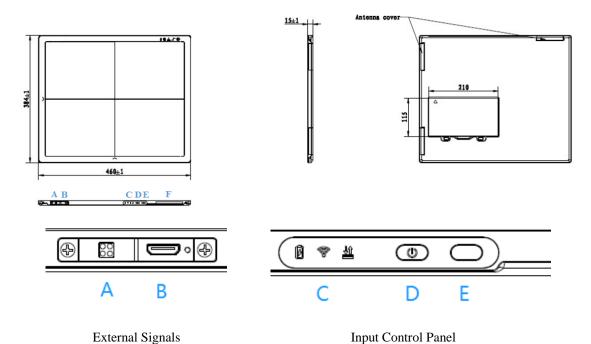

| Item | Name    | Description  |
|------|---------|--------------|
| A    | DC Jack | 24V DC input |

| В | Ethernet Port      | Gigabit Ethernet port               |
|---|--------------------|-------------------------------------|
| С | Detector Indicator | Detector indicator of control panel |
| D | Power Button       | Power button of control panel       |
| Е | reserved           | /                                   |
| F | Antenna            | Antenna                             |

# **2.8.2.** Battery

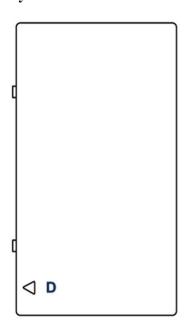

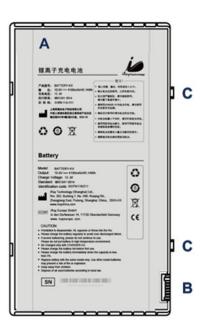

| Item | Name              | Description                      |
|------|-------------------|----------------------------------|
| A    | Battery Label     | /                                |
| В    | Battery Interface | 8 Pin Battery connector          |
| С    | Pilot Pin         | /                                |
| D    | Indicator         | Installation direction indicator |

# 2.8.3. Battery Charger

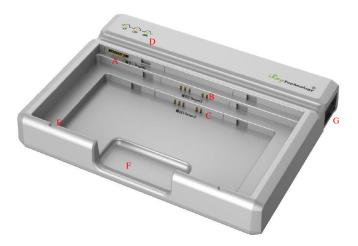

| Item | Name                | Description                           |
|------|---------------------|---------------------------------------|
| A    | Battery Interface A | 8 Pin Battery connector               |
| В    | Battery Interface B | 5 Pin Battery connector               |
| С    | Battery Interface C | 5 Pin Battery connector               |
| D    | Indicator           | The indicator definition is as follow |
| Е    | The limit ball plug | /                                     |
| F    | Hand Pull Position  | /                                     |
| G    | AC Jack             | 220V AC input                         |

The battery charger indicator definition:

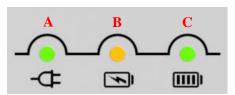

| Item | Name                  | Description |
|------|-----------------------|-------------|
| A    | Power Indicator       | /           |
| В    | Charging Indicator    | /           |
| С    | Charge Full Indicator | /           |

| X Indicator                                      | Lighting Status | Operating Status                                                     |
|--------------------------------------------------|-----------------|----------------------------------------------------------------------|
| All off                                          | -\$ D           | No power input                                                       |
| A indicator on                                   | <b>← © ■</b>    | <ul><li>AC Power input</li><li>Multiple batteries inserted</li></ul> |
| A indicator on B and C alternately blink 2 times | <b>← N III</b>  | Battery insertion self-test                                          |

iRay Technology Co. Ltd......25

| A and B indicator on                        | <b>← ™ ■</b> | Battery Charging                      |
|---------------------------------------------|--------------|---------------------------------------|
| A and C indicator on                        | <b>← № Ⅲ</b> | Battery capacity full, charging stops |
| A indicator on B and C alternately blinking | <b>← № Ⅲ</b> | Battery charging abnormal             |

Two or more battery charging at the same time is prohibited, if inserted at the same time, the charger will automatically stop working.

# 2.9. Product Specification

### **2.9.1. Detector**

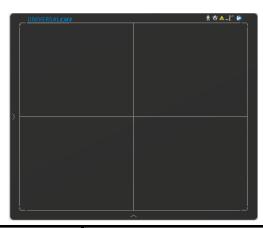

| Item                                                           | Specification                                                       |
|----------------------------------------------------------------|---------------------------------------------------------------------|
| Model                                                          | Mars1417V-TSI (CsI)                                                 |
| Image Sensor                                                   | a-Si (Amorphous Silicon) TFT                                        |
| Pixel Size                                                     | 150 μm                                                              |
| Active Array                                                   | 2304 x 2800                                                         |
| Active Area (H x V)                                            | 345.6mm x 420mm                                                     |
| Gray scales                                                    | 16bit                                                               |
| Spatial Resolution                                             | 3.3 Lp/mm                                                           |
| Image Acquisition Time (Wireless) Both AP mode and Client mode | Preview Acquisition Time: 3 sec. Processed Acquisition Time: 5 sec. |
| Cycle Time                                                     | Min. 8s                                                             |
| Power Consumption                                              | Max. 18W                                                            |
| Dimension (L $\times$ W $\times$ H)                            | 460 x 384 x 15 mm                                                   |
| Weight (with one battery)                                      | 3.43 kg                                                             |
| Image Transfer                                                 | Wireless : IEEE802.11a/b/g/n/ac                                     |

| Data Transmission Rate (Wireless) | 802.11b: Max. 11Mbps<br>802.11a/g: Max. 54Mbps<br>802.11n: Max. 300Mbps (MIMO 2x2)<br>802.11ac: Max. 867Mbps(MIMO 2x2) |
|-----------------------------------|----------------------------------------------------------------------------------------------------|
|-----------------------------------|----------------------------------------------------------------------------------------------------|

# **2.9.2.** Battery

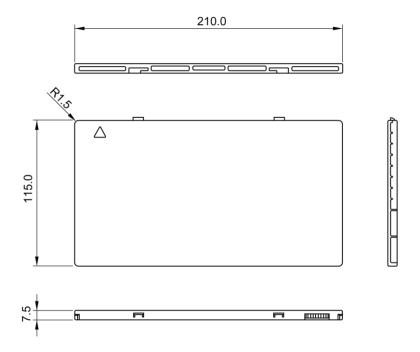

| Item                                | Specifications                               |
|-------------------------------------|----------------------------------------------|
| Model                               | Battery-KV                                   |
| Rated Capacity                      | Typ. 4180mAh @ Discharge 0.2C                |
| Nominal Voltage                     | 10.8V                                        |
| Charge Voltage                      | 12.6±0.05V                                   |
| Discharged End Voltage              | 9V                                           |
| Charging Method                     | CC-CV                                        |
| Operating Temperature               | Charge 0°C-+60°C, Discharge-10°C-+60°C       |
| Storage Temperature                 | ≤3 month -20°C-+45°C<br>≤6 month -20°C-+35°C |
| Relative Humidity                   | 5%~95%                                       |
| Dimension (L $\times$ W $\times$ H) | 210 x 115 x 7.5 mm                           |
| Weight                              | 0.28kg                                       |

# 2.9.3. Battery Charger

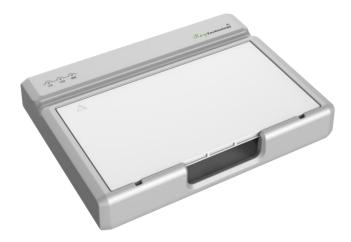

| Item                                | Specifications    |
|-------------------------------------|-------------------|
| Model                               | Charger-Combo     |
| Simultaneous Charging               | 1 battery packs   |
| Full charging time                  | ≤3 hours          |
| Rated power supply                  | 90~264V(AC)       |
| Dimension (L $\times$ W $\times$ H) | 240 x 184 x 38 mm |
| Weight                              | 0.55 kg           |

### 2.9.4. Power supply

Mars1417V supports both DC Power and Battery package input.

| Item            | Specifications |
|-----------------|----------------|
| DC Power        | 24V(DC), 0.75A |
| Battery Package | 10.8V(DC),1.6A |

The product must be used with the approved adaptor whose CB certificate number is SG PSB-MD-00191.

#### **2.9.5. AP Router**

Mars1417V do not include AP Router. Users can choose AP Router as they wish, however specification below is a requirement.

| Item               | Specifications                                                                                                    |  |
|--------------------|----------------------------------------------------------------------------------------------------|--|
| Wireless Standard  | IEEE 802.11 a/b/g/n/ac                                                                                                 |  |
| Frequency Range    | 2.412 ~ 2.4835 GHz and 5.15 ~ 5.85 GHz                                                                                 |  |
| Wireless Data Rate | 802.11b: Max. 11Mbps<br>802.11a/g: Max. 54Mbps<br>802.11n: Max. 300Mbps (MIMO 2x2)<br>802.11ac: Max. 867Mbps(MIMO 2x2) |  |

# 2.9.6. Wireless Communication

| Item                   | Description                                      |  |  |
|------------------------|--------------------------------------------------|--|--|
| Wireless Standard      | IEEE 802.11a/b/g/n/ac                            |  |  |
|                        | 2.412~2.472GHz: ch1~ch13                         |  |  |
| Frequency Range        | 5.18~5.24GHz: ch36~ch48                          |  |  |
|                        | 5.745~5.85GHz: ch149~ch165                       |  |  |
|                        | 802.11b: Max. 11Mbps                             |  |  |
| Data Transmission Rate | 802.11a/g: Max. 54Mbps                           |  |  |
| Data Transmission Rate | 802.11n: Max. 300Mbps (MIMO 2x2)                 |  |  |
|                        | 802.11ac: Max. 867Mbps(MIMO 2x2)                 |  |  |
|                        | 802.11b:                                         |  |  |
|                        | CCK, DQPSK, DBPSK                                |  |  |
| Modulation             | 802.11a/g/n:                                     |  |  |
| Modulation             | 64 QAM, 16 QAM, QPSK, BPSK                       |  |  |
|                        | 802.11ac:                                        |  |  |
|                        | 256 QAM, 64 QAM, 16 QAM, QPSK, BPSK              |  |  |
| Transmission Power     | Max.17dBm                                        |  |  |
| Security               | WPA, WPA-PSK, WPA2, WPA2-PSK, WEP 64bit & 128bit |  |  |
| Antenna                | 2 Dual Band inner antenna                        |  |  |

# 2.9.7. Recommended Application Condition

| Item             | Description             |
|------------------|-------------------------|
| Operating System | Windows 7 32/64bit      |
| CPU              | Intel Core i7 3.6G      |
| Memory           | 4G DDR3                 |
| Hard Disk        | 640 G                   |
| LAN Card         | Intel Pro EXP9301CT PRO |

# 2.9.8. Mechanical Outlines

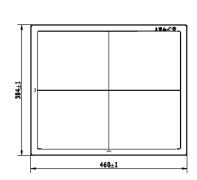

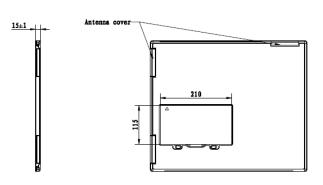

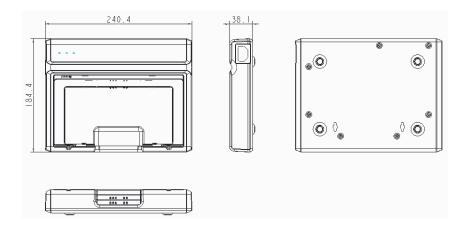

#### 2.9.9. Use Environment

|           | Temperature | Temperature change | Humidity   | Atmospheric<br>Pressure | Pressure Change                |
|-----------|-------------|--------------------|------------|-------------------------|--------------------------------|
| Operating | 5~35℃       | <1k/min            | 10%~90% RH | 700~1060hPa             | <10kp/min<br>(1kp=1.0197E-5Pa) |
| Storage   | -20~55℃     | <1k/min            | 5%~95% RH  | 700~1060hPa             | <10kp/min<br>(1kp=1.0197E-5Pa) |

The Mars1417V serial detectors shall operate at an altitude specified not more than 3000m, the environment is only for detector.

#### 2.10. IT network

#### 2.10.1. Purpose for IT-network

Transmission between the detector and the workstation is image data and command/status communication.

#### 2.10.2. Required characteristics

Wireless communication follows IEEE 802.11a/b/g/n/ac protocol. It works on 2.4GHz and 5GHz.

It supports at least 2 routers.

#### 2.10.3. Required configuration

The wireless card and the detector must work on the same IP segment such as 192.168.8.XXX They must support IEEE 802.11a/b/g/n/ac.

### 2.10.4. Technical specifications

| Item              | Description                |
|-------------------|----------------------------|
| Wireless Standard | IEEE 802.11a/b/g/n/ac      |
|                   | 2.412~2.472GHz: ch1~ch13   |
| Frequency Range   | 5.18~5.24GHz: ch36~ch48    |
|                   | 5.745~5.85GHz: ch149~ch165 |

| -                      | 802.11b: Max. 11Mbps                             |
|------------------------|--------------------------------------------------|
| Data Transmission Rate | 802.11a/g: Max. 54Mbps                           |
|                        | 802.11n: Max. 300Mbps (MIMO 2x2)                 |
|                        | 802.11ac: Max. 867Mbps(MIMO 2x2)                 |
| Modulation             | 802.11b:                                         |
|                        | CCK, DQPSK, DBPSK                                |
|                        | 802.11a/g/n:                                     |
|                        | 64 QAM, 16 QAM, QPSK, BPSK                       |
|                        | 802.11ac:                                        |
|                        | 256 QAM, 64 QAM, 16 QAM, QPSK, BPSK              |
| Security               | WPA, WPA-PSK, WPA2, WPA2-PSK, WEP 64bit & 128bit |

#### 2.10.5. Intended information flow

The detector sends image data acquired to the workstation. The workstation sends users' commands to the detector. Please refer to the operation manual of the Console for detail.

#### 2.10.6. Hazardous situations resulting from failure of the IT-network

- 1. Failure of completing essential performance
- 2. Failure of finishing configuration of product
- 3. Operating system is not compatible
- 4. Change or update software failed
- 5. Compatibility of interface
- 6. Data transfer protocol error
- 7. Inconsistency of interface or format leads to data distortion;
- 8. Data output failed;

#### **2.10.7.** Warning

Connection of the main unit to an IT-network that includes other equipment could result in previously unidentified risks

The manufacturer of x-ray machine should identify, analyze, evaluate and control these risks; subsequent changes to the IT-network could introduce new risks and require additional analysis

#### 2.10.8. Changes to the IT-network include

- 1. Changes in the IT-network configuration;
- 2. Connection of additional items to the IT-network;
- 3. Disconnecting items from the IT-network;
- 4. Update of equipment connected to the IT-network;

| 3. IN   | NSTALLATION                                           | 33 |
|---------|-------------------------------------------------------|----|
| 3.1. Pa | anel Installation                                     | 33 |
| 3.1.1.  | Attach Battery Pack                                   | 33 |
| 3.1.2.  | Attach DC Power                                       | 33 |
| 3.1.3.  | Booting Up                                            | 34 |
| 3.1.4.  | Button function                                       | 36 |
|         | attery Charger Installationattery lock and activation |    |
|         | oftware Installation                                  |    |
| 3.5. Pa | anel Infrastructure                                   | 38 |
| 3.5.1.  | Wireless Client Mode                                  | 38 |
| 3.5.2.  | Wireless AP Mode                                      | 42 |

# 3. Installation

# 3.1. Panel Installation

# 3.1.1. Attach Battery Pack

Mars1417V can be powered by both battery package and DC power. Once battery package is inserted or DC power is on, Panel would be activated immediately. If none of battery and DC power is on, Mars1417V would power off. Please see below for battery installation.

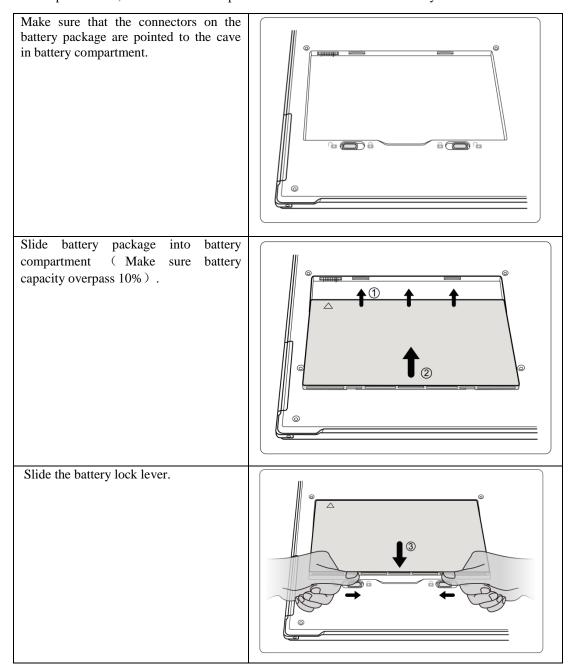

### 3.1.2. Attach DC Power

Please see below for DC power installation.

iRay Technology Co. Ltd......33

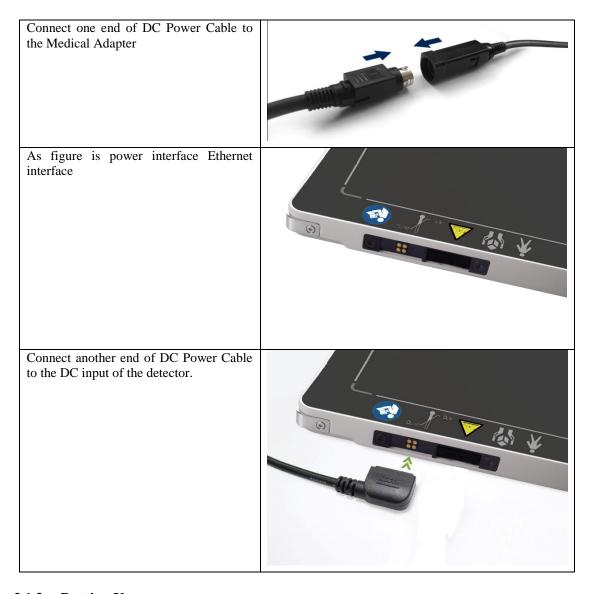

# 3.1.3. Booting Up

On the control panel, user can press power button to power on/off.

If panel is powered off, user can press the button for 4 seconds to power on when battery is inserted and battery capacitor is no less than 10%, or DC power is connected.

If panel is powered on, user can press the button for 4 seconds to shut down. On the other hand, it can also be used as reset inner control IC when button is active for 7s.

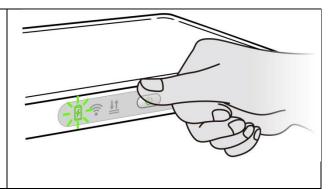

# After booting up, user can check the status LED indicator.

| Power Indicator              | Lighting Status                            | Operating Status |                                                       |                                   |
|------------------------------|--------------------------------------------|------------------|-------------------------------------------------------|-----------------------------------|
| Fower indicator              |                                            | Operating        | Battery<br>Capacity                                   | DC Input                          |
| OFF                          | 7                                          | Power OFF        | /                                                     | /                                 |
| Orange ON                    | <b>3</b>                                   | Power ON         | ≤20%                                                  | NO                                |
| Green ON                     | <b>\bar{\bar{\bar{\bar{\bar{\bar{\bar{</b> | Power ON         | <ul><li>Battery ca input</li><li>DC input ,</li></ul> | npacity ≥20%, no DC<br>no Battery |
| Orange Blinking              | 7                                          | Power OFF        | <20%                                                  | YES                               |
| Green and Orange<br>Blinking | 7                                          | Power OFF        | ≥20% and <95%                                         | YES                               |
| Green Fast Blinking          | 7 7                                        | Power OFF        | ≥95% and <100%                                        | YES                               |
| OFF                          | 7                                          | Power OFF        | =100%                                                 | YES                               |

# Link indicator is as table:

| Link Indicator             | Lighting Status | Description                                                                                       |
|----------------------------|-----------------|---------------------------------------------------------------------------------------------------|
| OFF                        | िं              | <ul> <li>Shut down</li> <li>wired connection broken and wireless connection not ready</li> </ul>  |
| Green ON                   |                 | Wired Connection is built                                                                         |
| Blue ON                    | ि               | <ul><li>Client mode, wireless connection is built</li><li>AP mode, wireless AP is ready</li></ul> |
| Blue Blinking              | <b>?</b>        | Client mode, no connection is built                                                               |
| Green and Blue<br>Blinking | <b>₹</b>        | Initialization                                                                                    |

# Status indicator is as table:

| Status Indicator | Lighting Status | Description        |
|------------------|-----------------|--------------------|
| OFF              |                 | Shut down          |
|                  |                 | Exposure prohibit  |
| Green ON         | <u> </u>        | Exposure enable    |
| Green Blinking   | <u> </u>        | Image transmission |

iRay Technology Co. Ltd......35

| Orange ON       | <u>II</u>           | • | Error       |
|-----------------|---------------------|---|-------------|
| Orange Blinking | <u>II</u> <u>II</u> | • | Safety mode |

# 3.1.4. Button function

The Button function is shown as table below

|                                 | FPD<br>Status | Power        |                                                                                               |
|---------------------------------|---------------|--------------|-----------------------------------------------------------------------------------------------|
| Action                          |               | (t)          | Note                                                                                          |
| N.A.                            | /             | No-Action    |                                                                                               |
| Power ON                        |               | Short-Hold   | Hold for 4 seconds.                                                                           |
| Forced Restart                  | Power<br>OFF  | Long-Hold    | Hold for more than 7 seconds, Release Power Key when the POWER indicator is ON.               |
| Exit the battery from ship mode |               | Triple-Click | Release after three short presses (interval <1s)                                              |
| Forced Restart                  | Power<br>ON   | Long-Hold    | Hold for more than 7 seconds, when the POWER indicator is OFF and then ON, Release Power Key. |
| Enter/Exit Sleep<br>Mode        |               | Double-Click | Release after two short presses (interval <1s)                                                |
| Power OFF                       |               | Short-Hold   | Hold for 4 seconds, Release Power Key when the POWER indicator is OFF.                        |

# 3.2. Battery Charger Installation

| Operation                            | Figure |
|--------------------------------------|--------|
| Unload Battery from battery charger. |        |

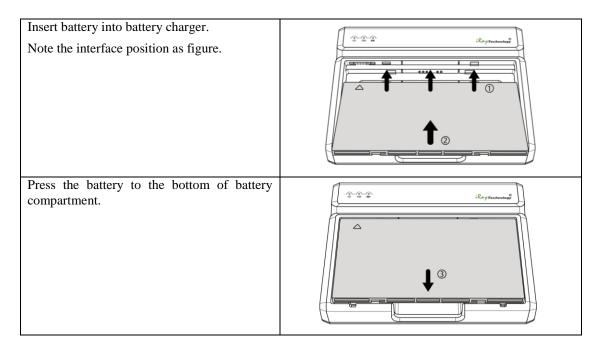

# 3.3. Battery lock and activation

To ensure the safety of the battery during transportation or storage, the battery can be set to ship mode, that is, the battery is locked without voltage output. So, it needs to exit ship mode before using the battery for the first time.

### • Two ways to enter ship mode

| Item                  | Steps                                                                                                    |
|-----------------------|----------------------------------------------------------------------------------------------------|
| factory configuration | /                                                                                                    |
| Web write in          | <ul> <li>Power the panel with adaptor, and turn on it, then connected it to the PC;</li> <li>Insert the battery;</li> </ul> |
|                       | <ul> <li>Type "http://192.168.8.8/cgi-bin/shipmode.cgi?action=on" in the Web to enter ship mode</li> </ul>                  |

# • Three ways to exit ship mode

| Item          | steps                                                                                    |
|---------------|------------------------------------------------------------------------------------------|
| Web exit      | Power the panel with adaptor, and turn on it, then connected it to the PC;               |
|               | • Insert the battery;                                                                    |
|               | • Type "http://192.168.8.8/cgi-bin/shipmode.cgi?action=off" in the Web to exit ship mode |
| Adaptor + FPD | Power the panel with adaptor, and turn on it;                                            |
|               | • Insert the battery;                                                                    |
|               | • Press the power button about 4s to shut down the detector;                             |
|               | • In the shutdown state, press the power button for 3 times to exit ship mode.           |
| Charger       | Power on charger;                                                                        |
|               | • Insert the battery into the charger for 3~5s to exit ship mode                         |

### 3.4. Software Installation

In the case of iDetector not work, please install Microsoft .NET Framework 4.5 first, then install vcredist\_x86\_2013 (or vcredist\_x64\_vs2013). (iDetector should not be used for terminal hospital)

### 3.5. Panel Infrastructure

Mars1417V supports two connection modes as follows, the IP address and other information mentioned below is as the example, user should configure the connection with the specific requirement.

#### 1) Wireless Client Mode

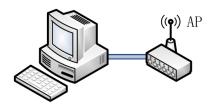

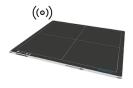

#### 2) Wireless AP Mode

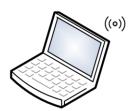

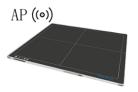

To build connection between workstation and Panel, User should follow steps below.

# 3.5.1. Wireless Client Mode

To complete Wireless Client mode configuration, user has to finish actions listed below.

### Configuration of External wireless AP

| Connect one end of Gigabit Ethernet Cable to Workstation, |  |
|-----------------------------------------------------------|--|
| Connect another end to LAN port of External wireless AP   |  |

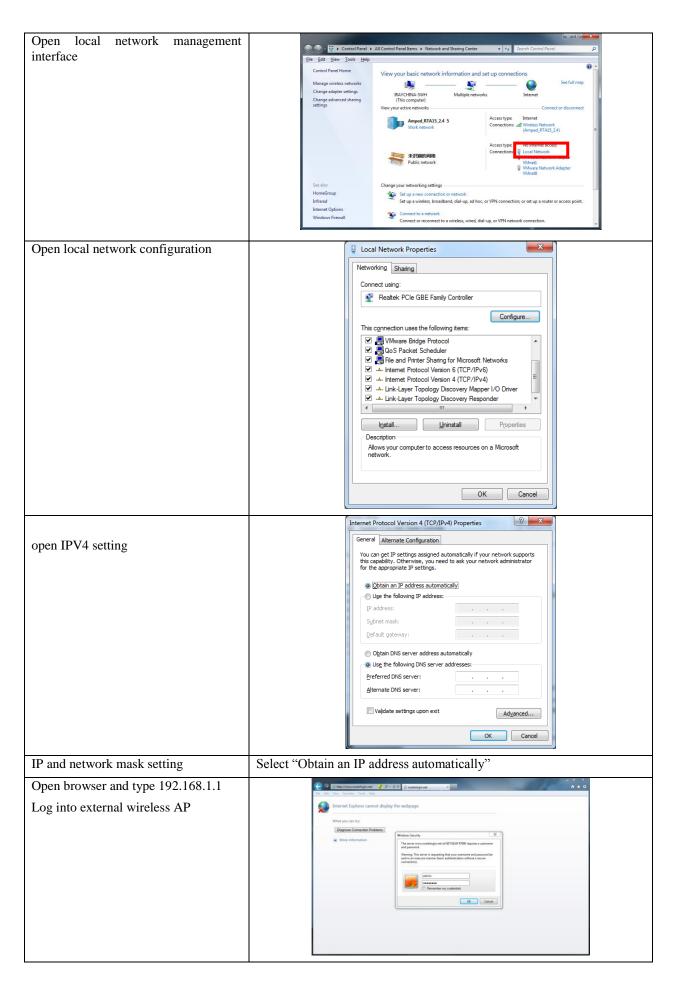

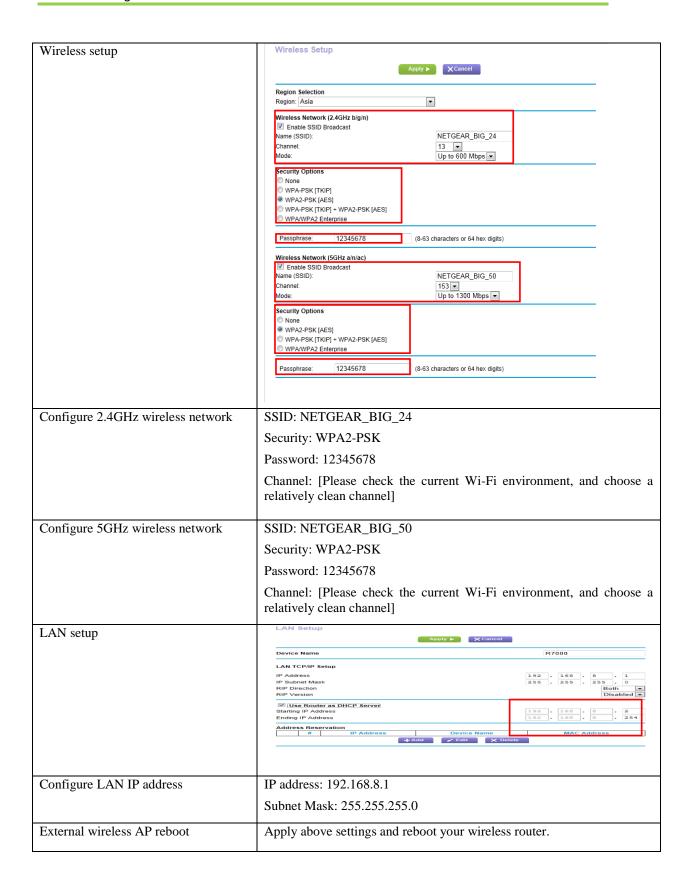

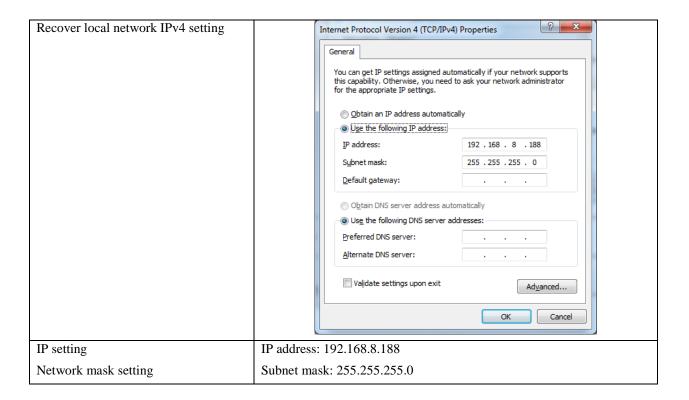

### Configuration of detector

Either Wired Cable can be used to configure detector in wireless client mode. The wired connection should be used by the service operator only.

To start configuration with wired cable. It is necessary to finish the configuration of external wireless AP, then proceed to the steps below.

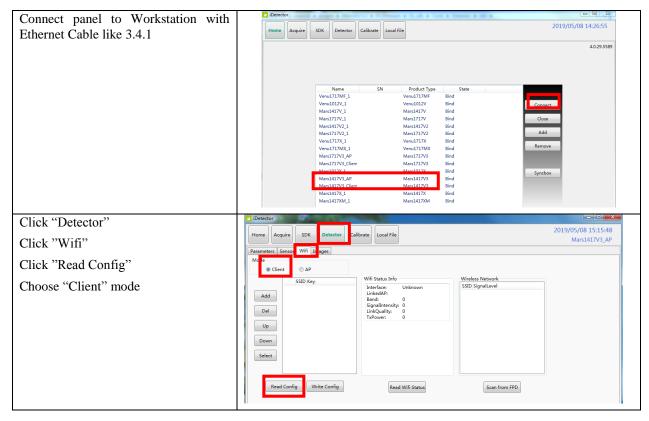

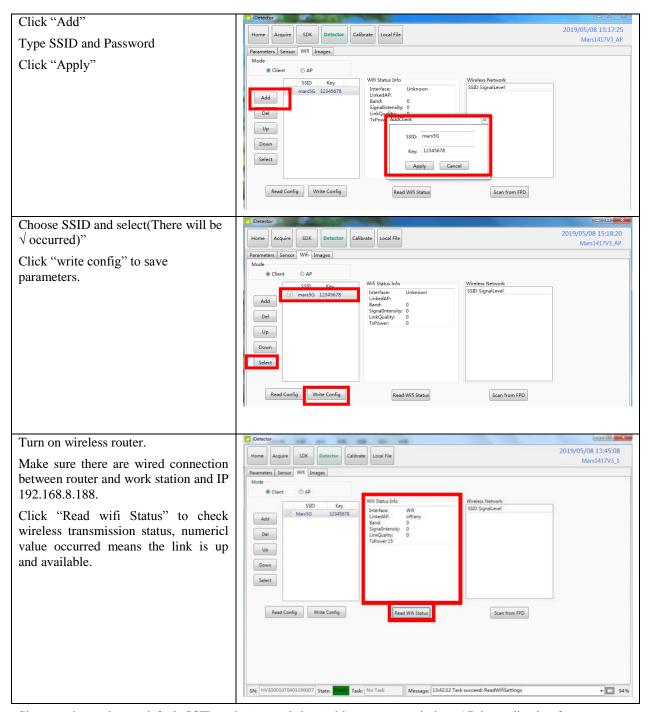

Since we have chosen default SSID and password, it would connect to wireless AP immediately after powered on next time.

#### 3.5.2. Wireless AP Mode

To complete wired connection configuration, user has to finish actions listed below.

### Configuration of detector

Either Wired cable can be used to configure panel wireless AP mode. The wired connection should be used by the service operator only.

To start wired cable configuration, users should finish the configuration of external wireless AP, then proceed to the steps below.

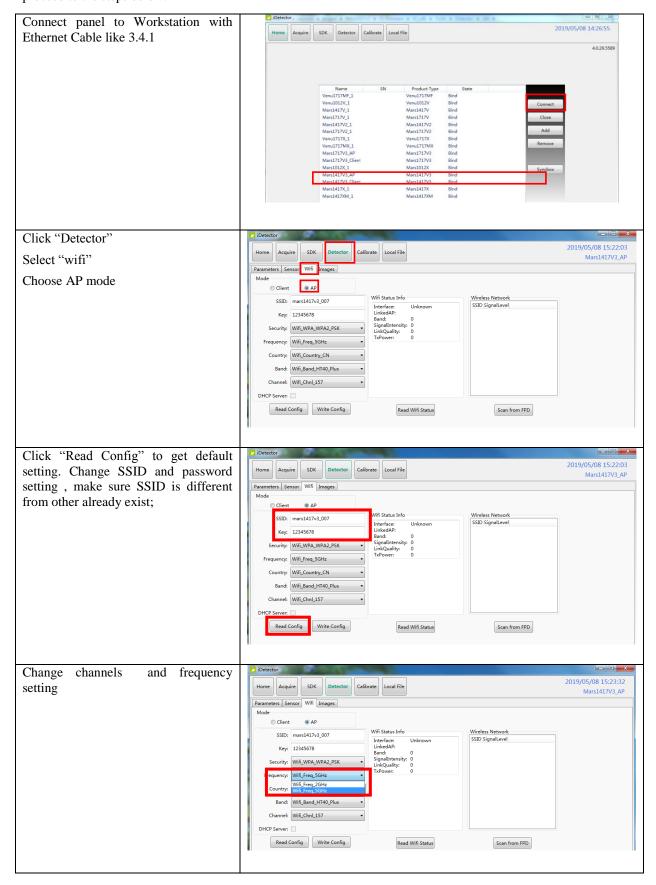

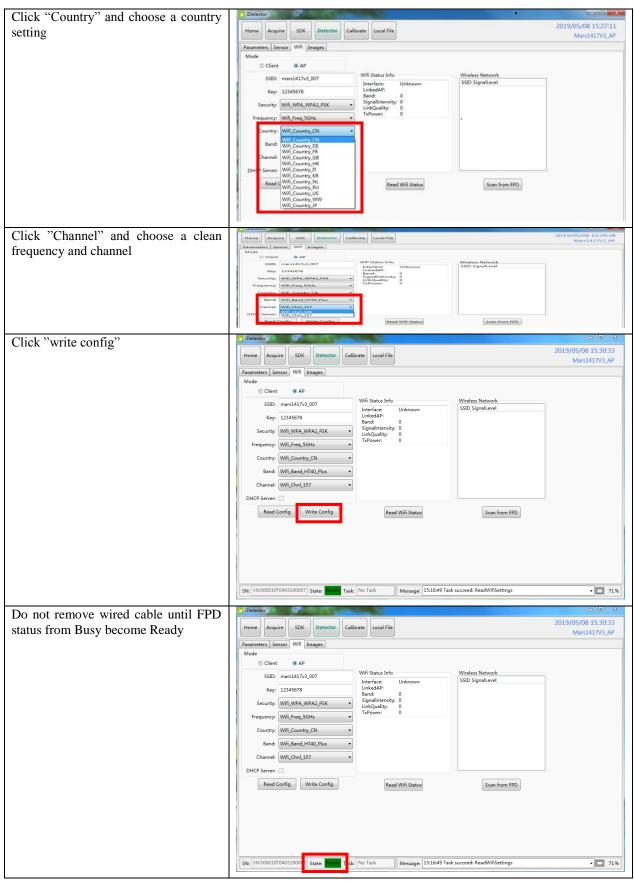

Since we have chosen default SSID and password, it would connect to wireless AP immediately after powered on next time.

### Configuration of external wireless card

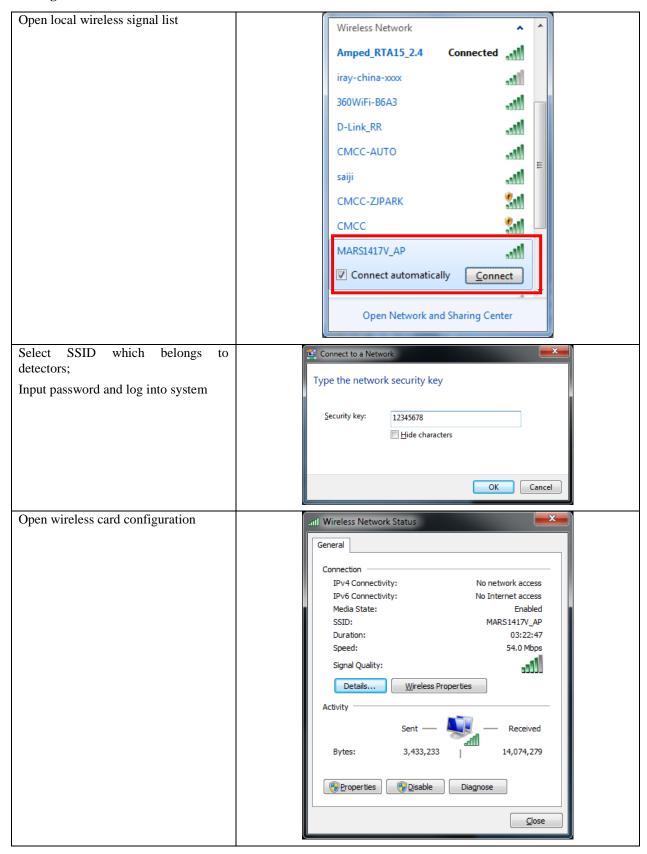

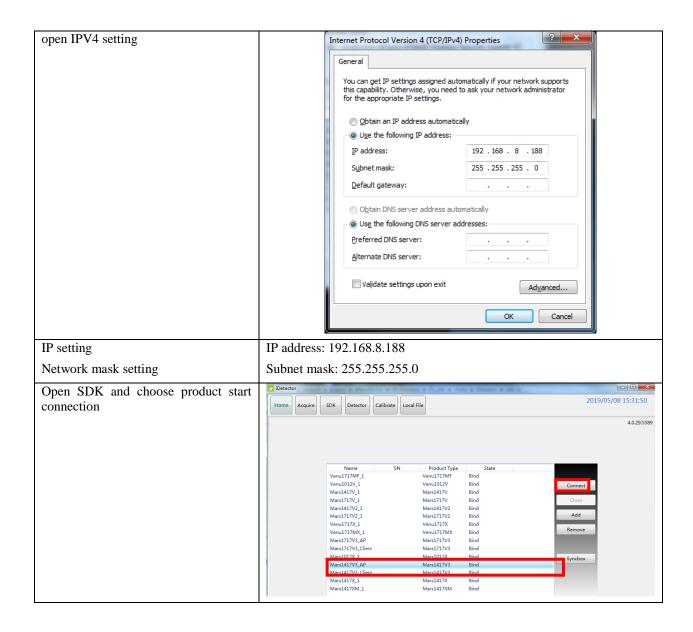

| <b>4</b> . | OPERATION                                                               | 48 |
|------------|-------------------------------------------------------------------------|----|
| 4.1.       | Main Operation                                                          | 48 |
| 4.2.       | Connection Build                                                        | 53 |
| 4.3.       | Panel Configuration                                                     | 54 |
| 4.4.       | Correction and Calibration Template Generation                          | 55 |
| 4.5.       | Image Check and upload                                                  | 60 |
| 4.6.       | Defect Template Check and Modification                                  | 61 |
| 4.7.       | Correction and Calibration Management                                   | 64 |
| 4.8.       | Firmware Update                                                         | 66 |
| 4.9.       | Short cut                                                               | 73 |
| 4.10       | ). Shock sensor                                                         | 74 |
| 4.11       | . Software                                                              | 77 |
|            | 2. List of the HAZARDOUS SITUATIONS resulting from a failure of the IT- |    |
|            | NETWORK                                                                 | 82 |

# 4. Operation

Mars1417V provides SDK for user to integrate panel into their DR system. Additionally, it also provides an application for demonstration, i.e. iDetector. User can use iDetector to control panel without DR system.

# 4.1. Main Operation

To Acquire X ray image is the main operation of Mars1417V. Most importantly, panel should build synchronization with X ray generator.Mars1417V is born with three ways to acquire x ray image, that is Software Mode, Inner2 Mode, and FreeSync Mode.

#### 4.1.1. Software Mode

### 4.1.1.1. Block Diagram

Software mode is the basic way to acquire x ray image. Please see figure below for general feature.

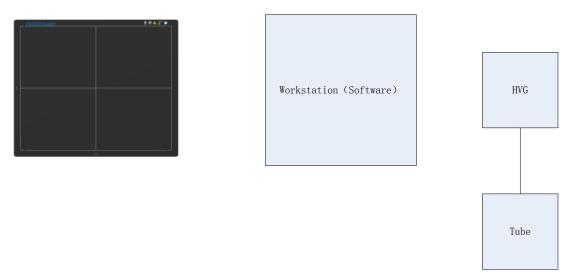

Workstation is a host device installed with iDetector and SDK. Chapter 3 has described how to establish connection between panels and workstation. In software mode, workstation does not control x ray generator. Users would decide when to shoot x ray.

#### 4.1.1.2. Work flow

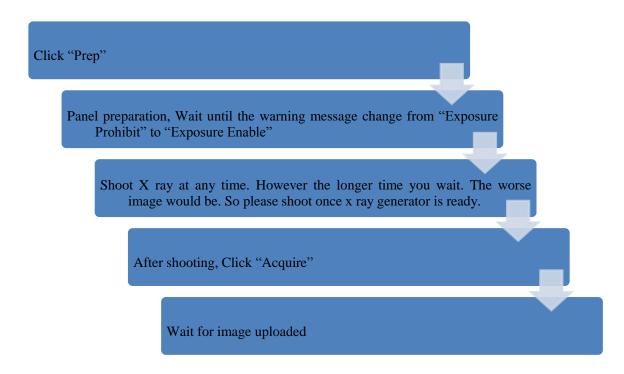

### 4.1.1.3. Timing Setting

To set a clear scenario for programming, see diagram below for details

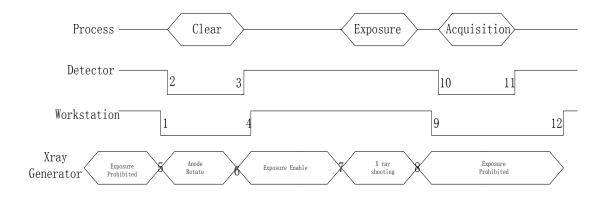

- 1. Workstation receives "prep" request, send command "Clear" to panel.
- Panel receives "clear" from workstation, starts clearing leakage of panel. Meanwhile, panel send a
  message to workstation "Exposure Prohibited".
- 3. Panel finishes "Clear" and send a message to workstation "Exposure Enable".
- 4. Workstation shows "Exposure Enable" on the iDetector's message bar to tell user shoot X ray now.
- 5. User triggers x ray generator to initialize and do anode rotation to prepare for X ray shooting.
- 6. X ray generator finishes preparation for X ray shooting and reminds user to shoot.
- 7. X ray generator starts releasing x ray

- 8. X ray generator finishes x ray shooting.
- 9. Workstation receives "Acquire" request, send command "Data Acquisition" to panel.
- 10. Panel receives "Data Acquisition" from workstation, start data acquisition operation.
- 11. Panel completes image acquisition and begins to send data to workstation.
- 12. Workstation receives all image data from panel which are after calibration if Hardware calibration is on.

#### **4.1.2. Inner2 Mode**

# 4.1.2.1. Block Diagram

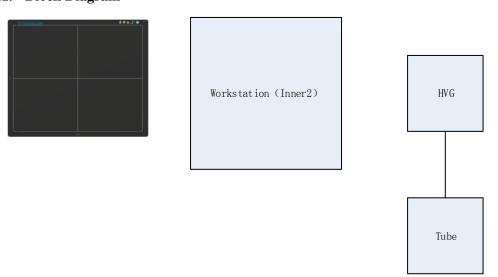

Workstation is a host PC device installed with iDetector and SDK. Chapter 3 has described how to establish connection between panels and workstation. In inner2 mode, workstation does not control x ray generator. Users would decide when to shoot x ray.

# 4.1.2.2. Work Flow

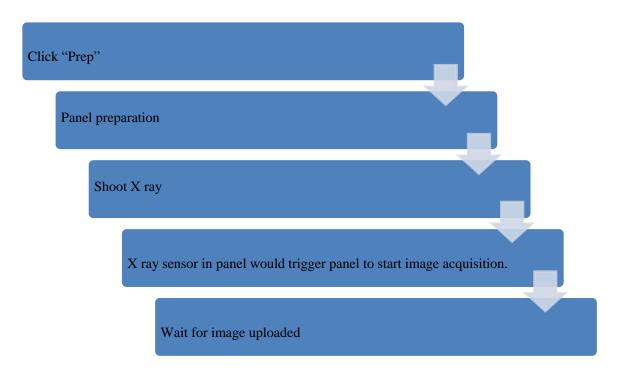

### 4.1.2.3. Timing Setting

To set a clear scenario for program, see diagram below for details

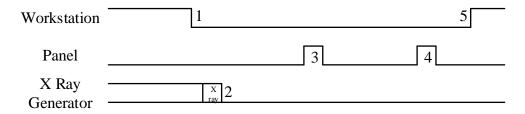

- 1. Workstation receives "prep" request.
- 2. X ray generator is ready for X ray shooting and begins to release X ray.
- 3. Panel starts uploading Pre-dark image and Light image to Workstation for preview. If hardware offset is selected, panel would do offset first, and then upload preview image.
- 4. Panel starts uploading Post-dark image to Workstation. If hardware offset is chosen, panel would do correction and calibration first, then upload processed image to Workstation.
- 5. Workstation into exposure prohibit state.

### 4.1.3. Freesync Mode

# 4.1.3.1. Block Diagram

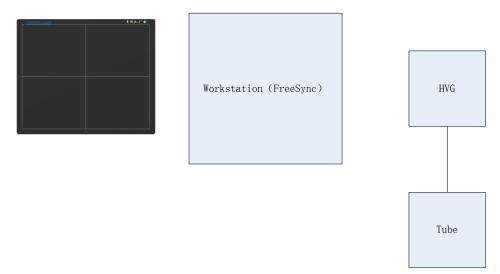

Workstation is a host PC device installed with iDetector and SDK. Chapter 3 has described how to establish connection between panel and Workstation. In FreeSync mode, User doesn't interact with Workstation. After shooting, images would be shown on screen immediately.

### 4.1.3.2. Work Flow

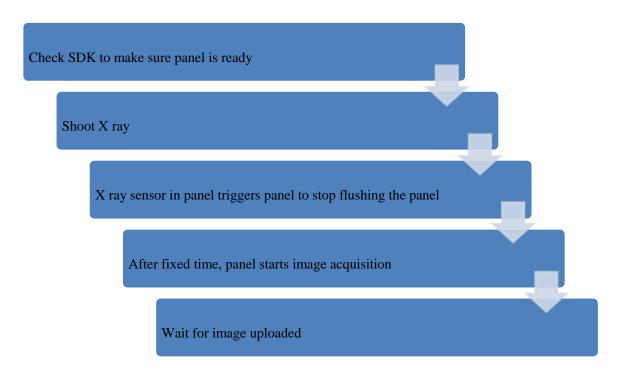

### 4.1.3.3. Timing Setting

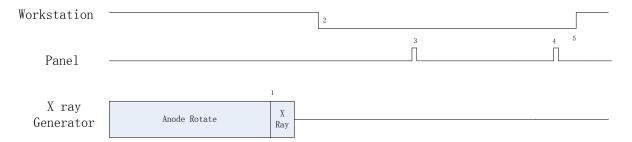

- 1. X ray generator is ready for X ray shooting and begins to release X ray.
- 2. Workstation receives "Exposure Prohibited" from Panel.
- 3. Panel starts uploading Pre-dark image and Light image to Workstation for preview. If hardware offset is selected, panel would do offset first, and then upload preview image.
- 4. Panel starts uploading Post-dark image to Workstation. If hardware offset is chosen, panel would do correction and calibration first, then upload processed image to Workstation.
- 5. Workstation receives "Exposure Enable" from Panel.

# 4.2. Connection Build

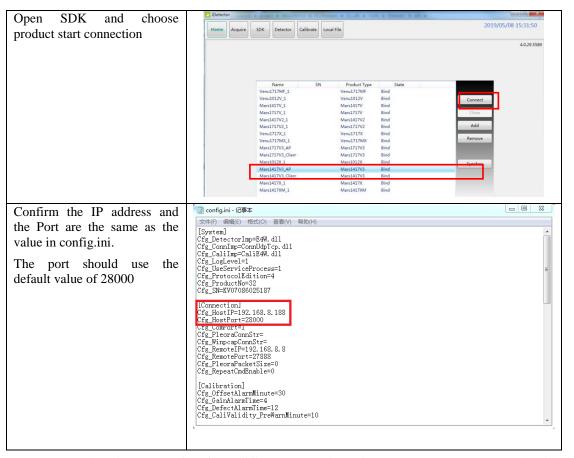

Note: 1. once changing connection from different network card, user must re-connect panel with different IP address.

2. The rule of Multi-Share control is based on IP address. The second terminal with different IP address is not allowed to operate panel after the first one connected. If there is no command transmission between panel and Workstation over 5 minutes, panel releases access authority.

# 4.3. Panel Configuration

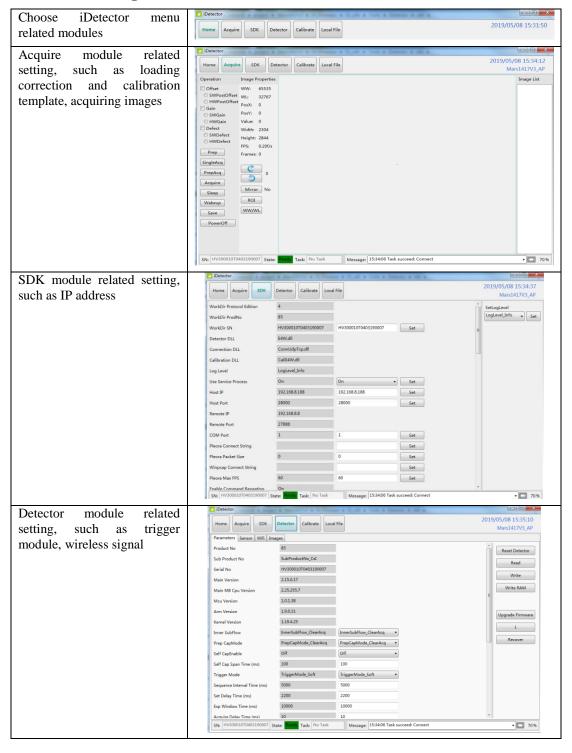

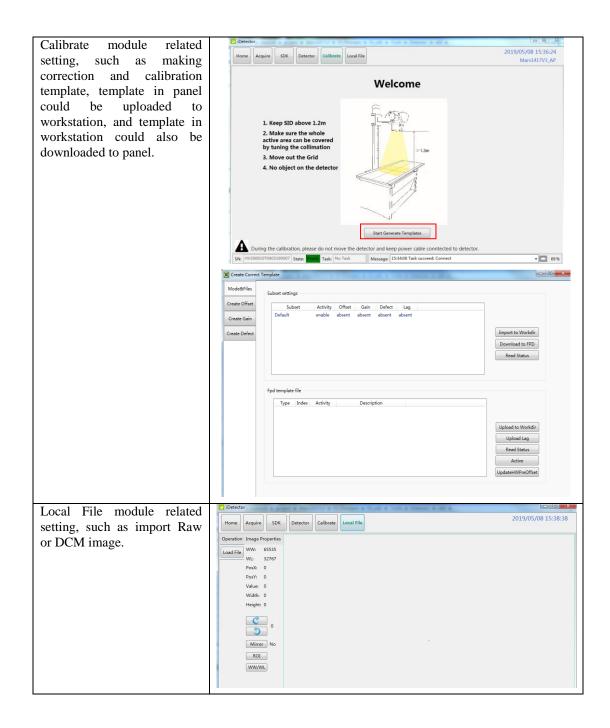

# 4.4. Correction and Calibration Template Generation

The correction and calibration should be performed after installation and it is recommended to perform the new correction and calibration after any major change on the system settings and hardware configuration. On the other hand, it is also recommended to do the correction and calibration in each 6 months.

### 4.4.1. Pre-offset Template Generation

If panel is configured to do Pre-offset correction, Pre-offset Template is necessary. See below

iRay Technology Co. Ltd.......55

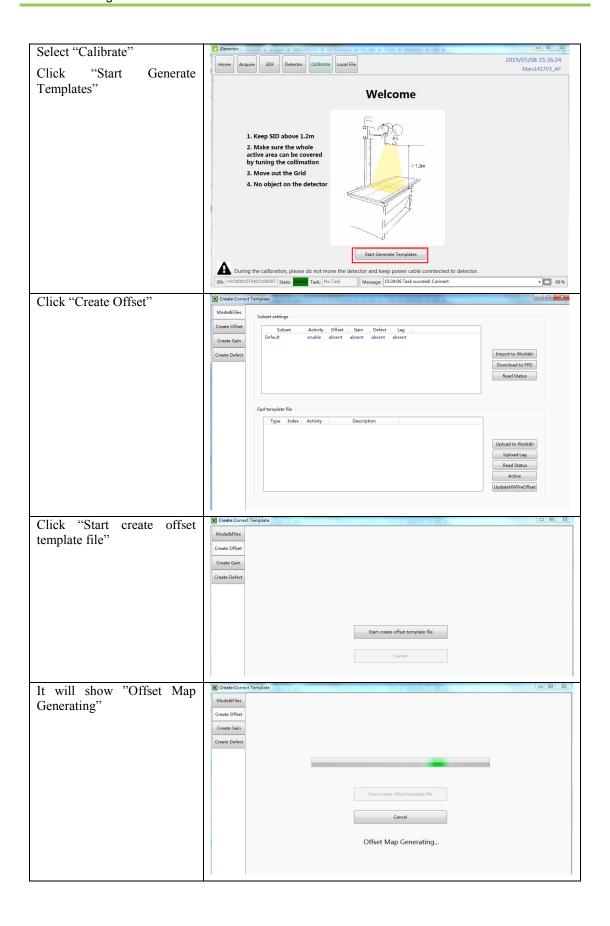

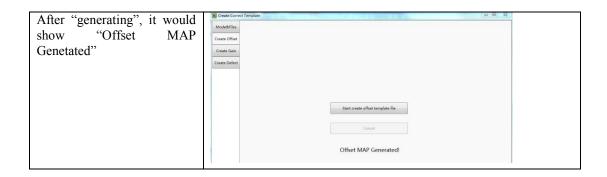

# 4.4.2. Gain Calibration Template Generation

Before Gain template generating, make sure SID1.2m, no copper is required, the GUI of the software maybe different with the below figures.

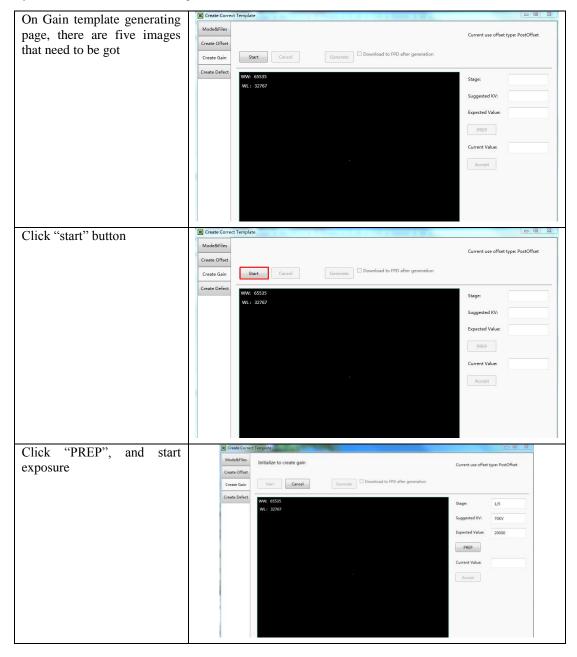

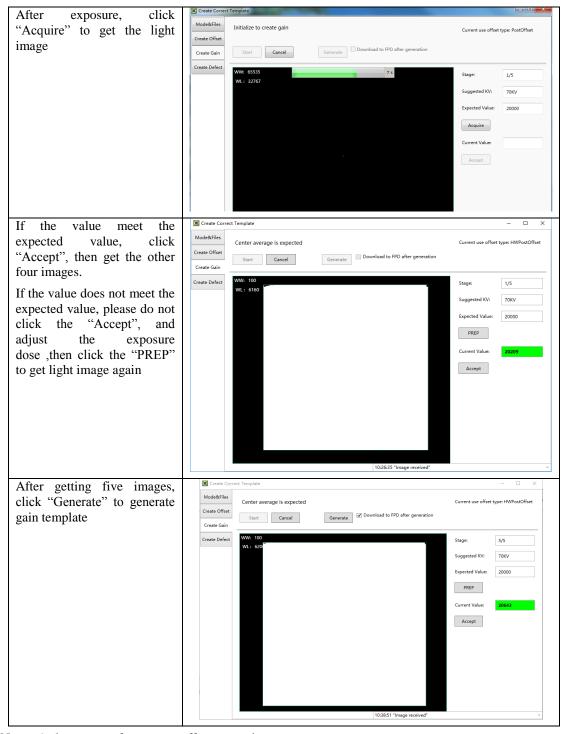

Notes: 1 please use software post offset correction.

### **4.4.3.** Defect Correction Template Generation

Before Defect template generating, make sure SID1.2m, no copper is required, the GUI of software maybe different with the below figures.

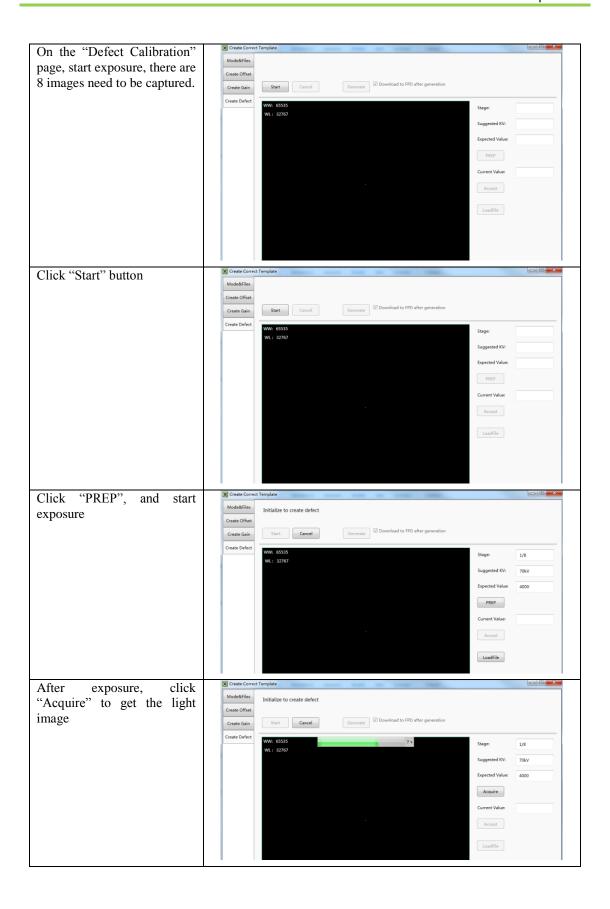

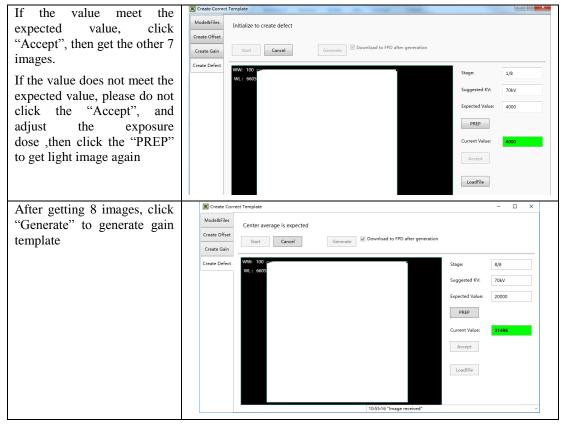

Note: 1 please use software post offset mode.

- 2. Make sure your x ray dose is right, if your dose is out of the range, iDetector will remind you to adjust the dose. Then you can click "start creating" and try again.
- 3. If users operate with two panels, SDK has a probability of quit automatically.

# 4.5. Image Check and upload

"OPEN" provides two features for image check and uploading. Local Image Check, Panel Image Upload. Local Image Check defines function to check image saved in Workstation. Panel Image Upload defines function to upload images stored in panel.

### 4.5.1. Local Image Check

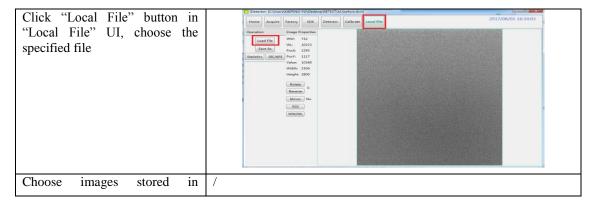

Workstation, images would be shown on screen

### 4.5.2. Panel Image Upload

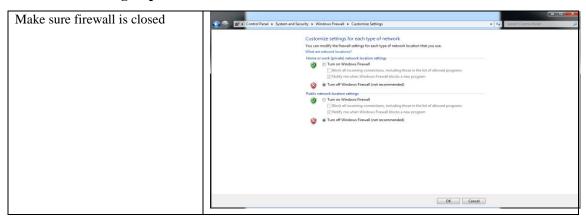

Panel Image is uploaded as following.

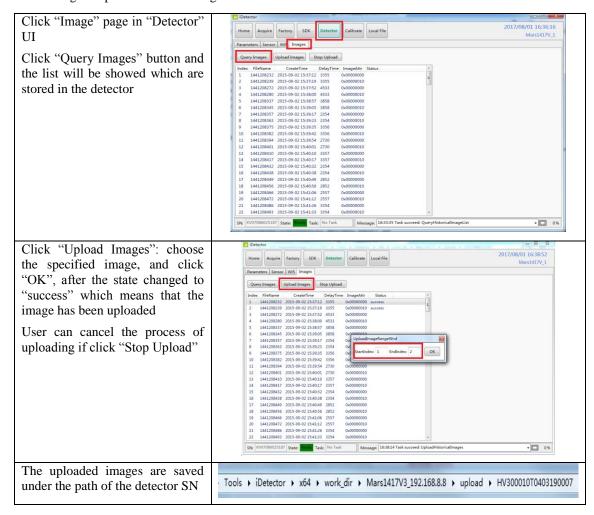

# 4.6. Defect Template Check and Modification

iDetector provides function to check defect template. If defect template has updates, user could add and delete defect pixel or defect lines by modifying defect template opened.

### 4.6.1. Defect Template Check

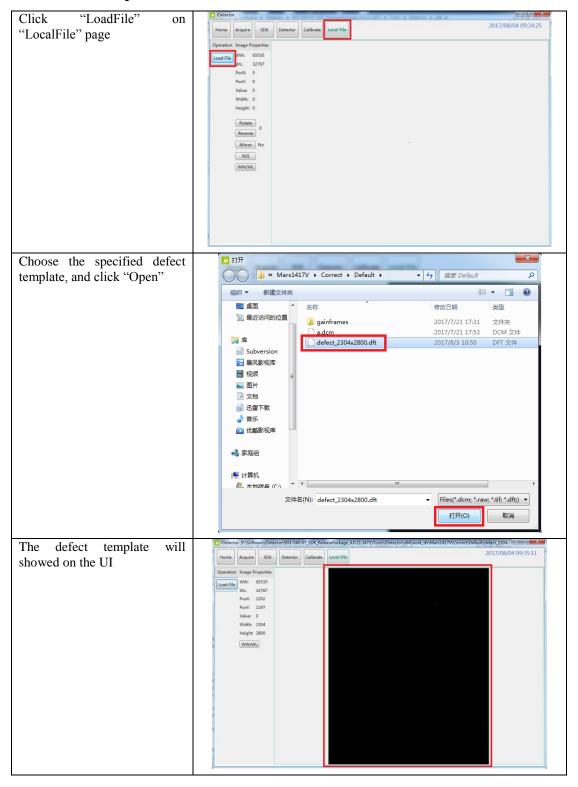

### 4.6.2. Defect Template Modification

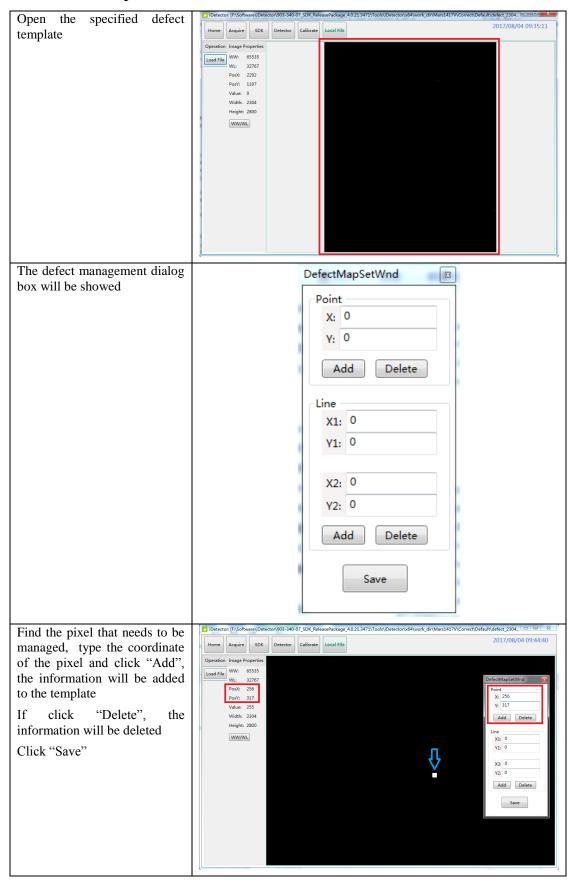

iRay Technology Co. Ltd......63

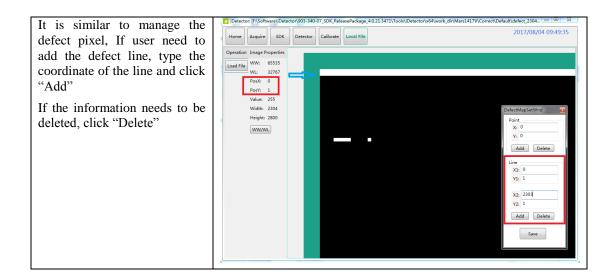

# 4.7. Correction and Calibration Management

### 4.7.1. Correction and Calibration template synchronization

Panel supports correction and calibration template storage. So template in panel could be uploaded to Workstation, and template in Workstation could also be downloaded to panel.

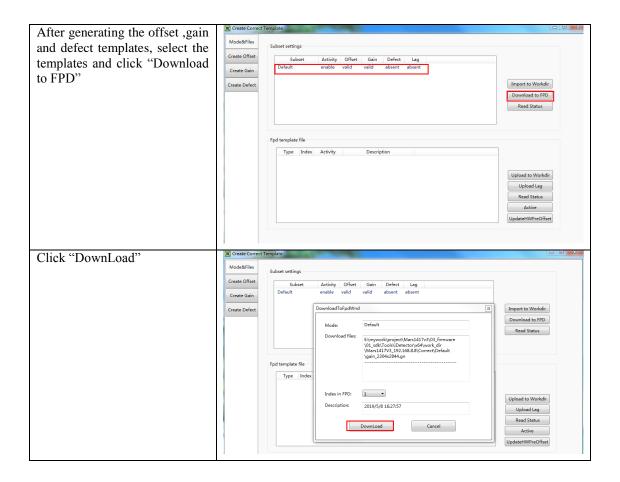

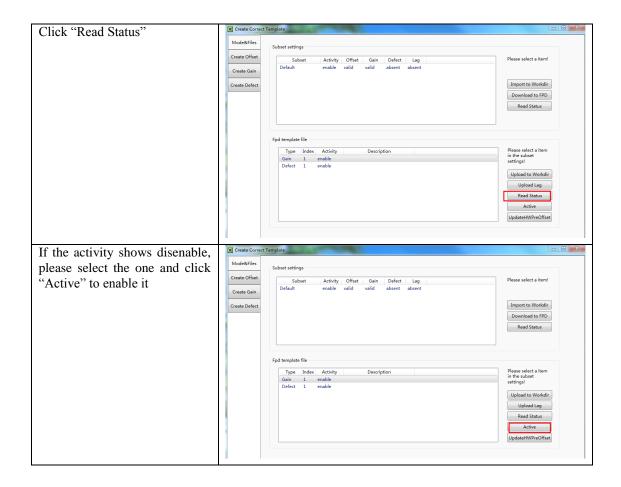

### 4.7.2. Correction and Calibration management

Panel supports two ways to do correction and calibration. Software Correction and Calibration defines the scenario that Workstation completes all correction and calibration. If panel complete all correction and calibration by itself, it is named as Hardware Correction and Calibration.

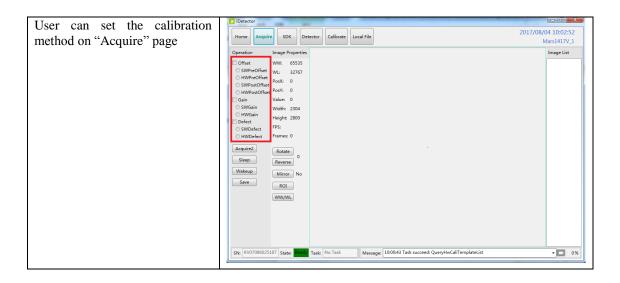

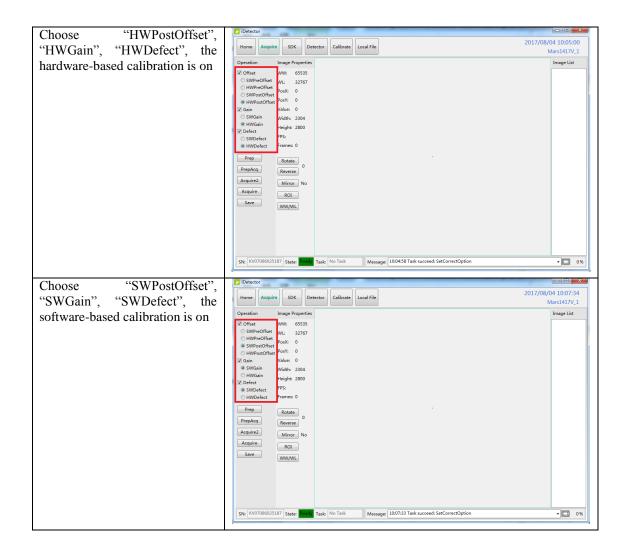

# 4.8. Firmware Update

Panel supports the use of the Web way to upgrade the firmware, if a user needs to update the firmware, please complete the following steps.

Before update, please make sure that the battery capacity is more than 80% or the DC power is connected.

### 4.8.1. MCU Update

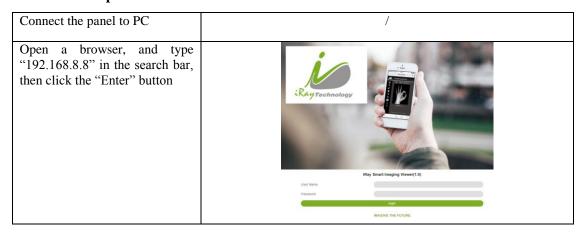

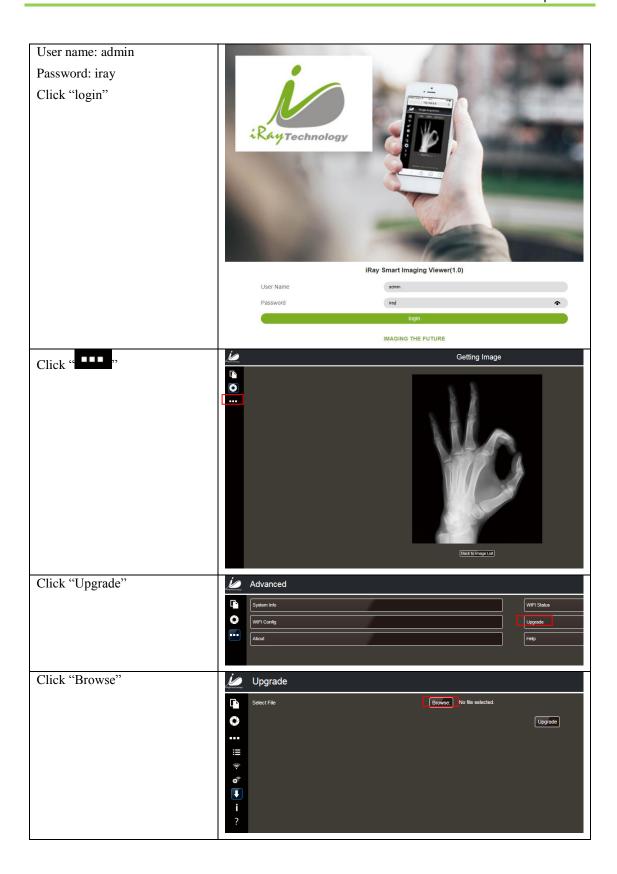

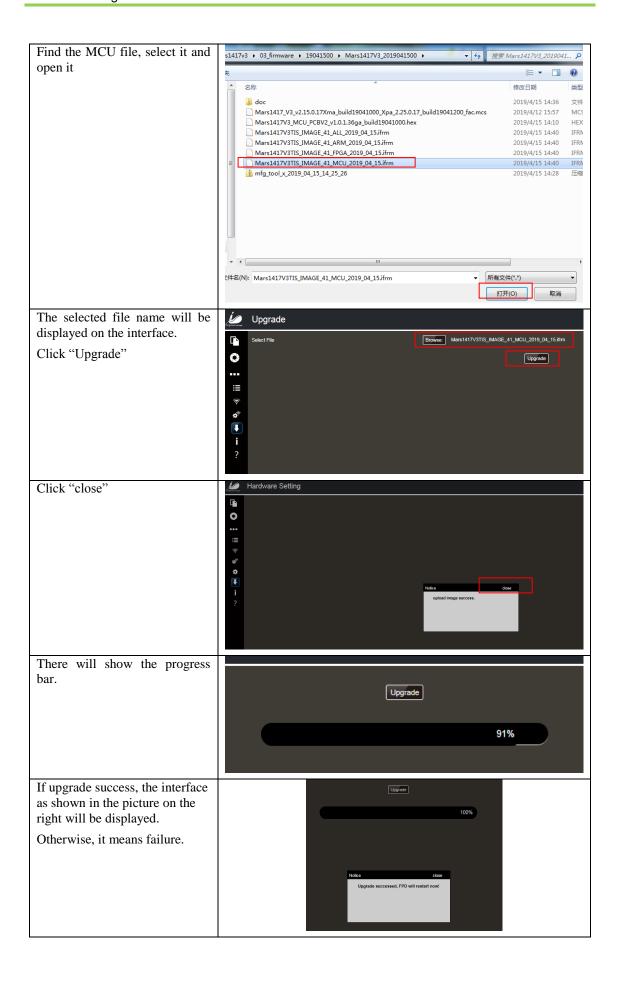

# 4.8.2. FPGA Update

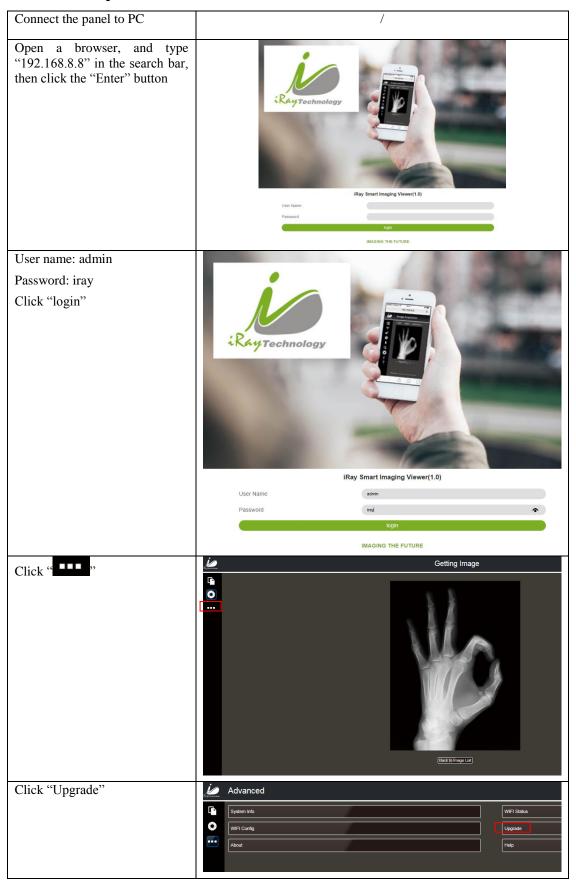

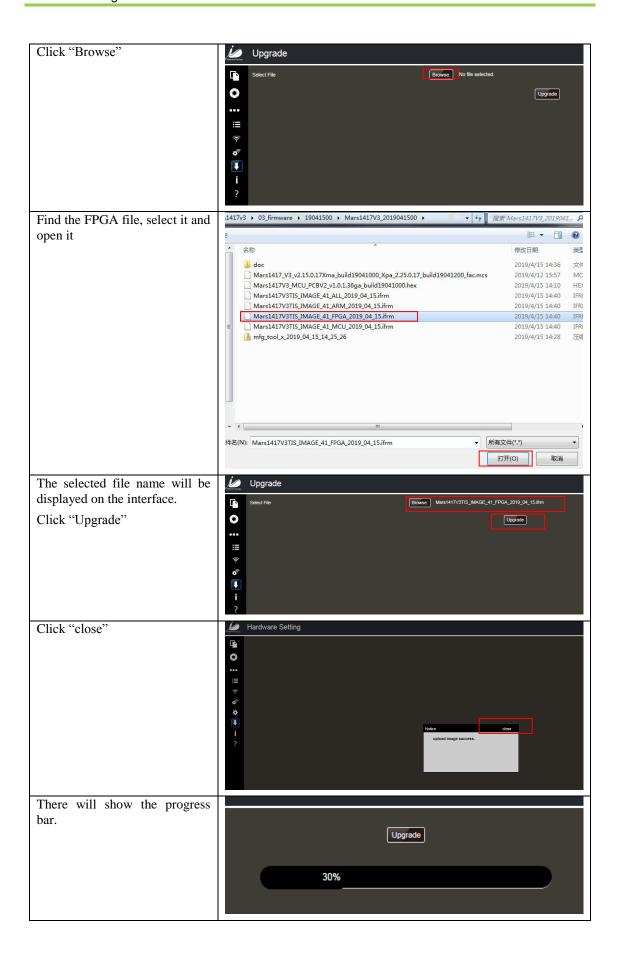

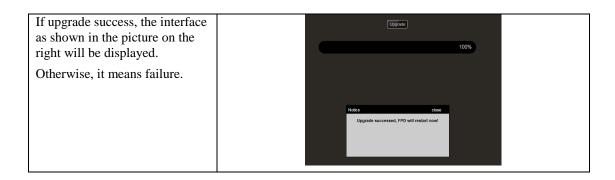

# 4.8.3. ARM Update

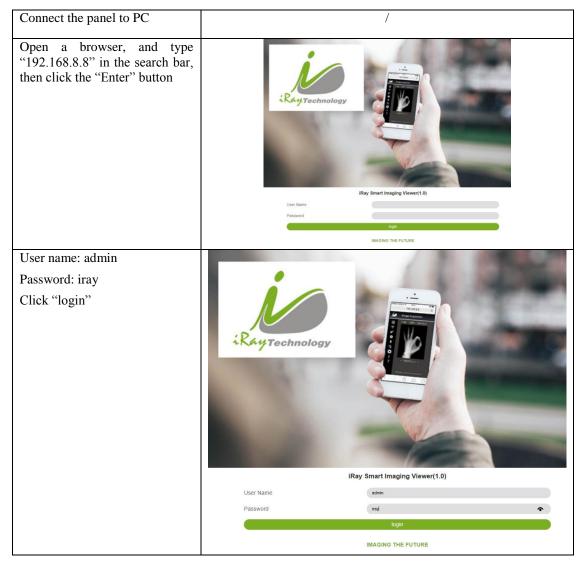

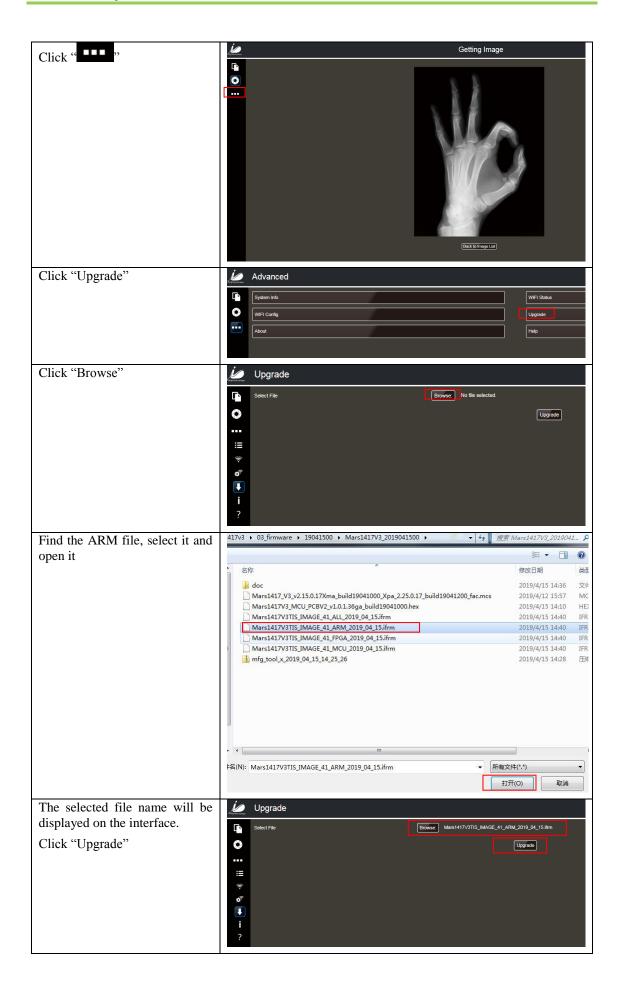

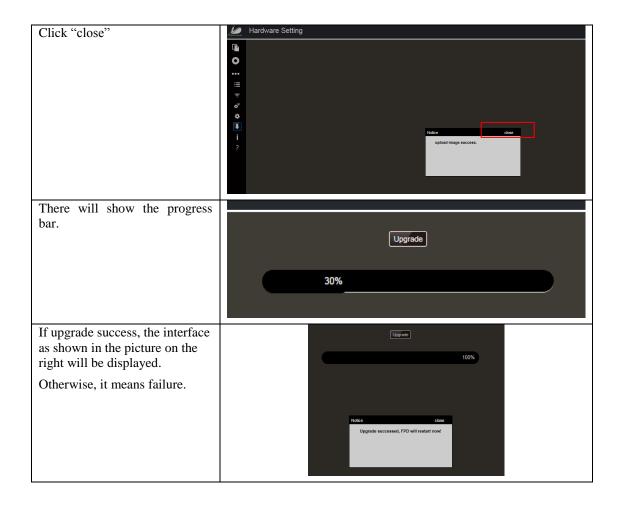

# 4.8.4. ALL FIRMWARE Update

All of the firmware (MCU, FPGA, and ARM) can be upgraded at the same time, if the file selected is like "Mars1417V3TIS\_IMAGE\_41\_ALL\_2019\_04\_15.ifm". And the upgrade steps please refer the steps above.

### 4.9. Short cut

iDetector supports some shortcuts as follows:

- Double-click the left mouse button, the image displayed in center and with maximum size.
- Double-click the right mouse button, the window level and width adjusted to WL: 32767/WW: 65535.
- Drag the left mouse button, drag the image displayed.
- Lateral-drag the right mouse button to adjust the window width, and vertical-drag the right mouse button to adjust the window level.
- F3 Key: Quickly adjust the image window width and window level.

#### 4.10. Shock sensor

Some configuration of Mars1417V3 panel have the shock sensor function, the method to read out the shock log is shown as following guidence.

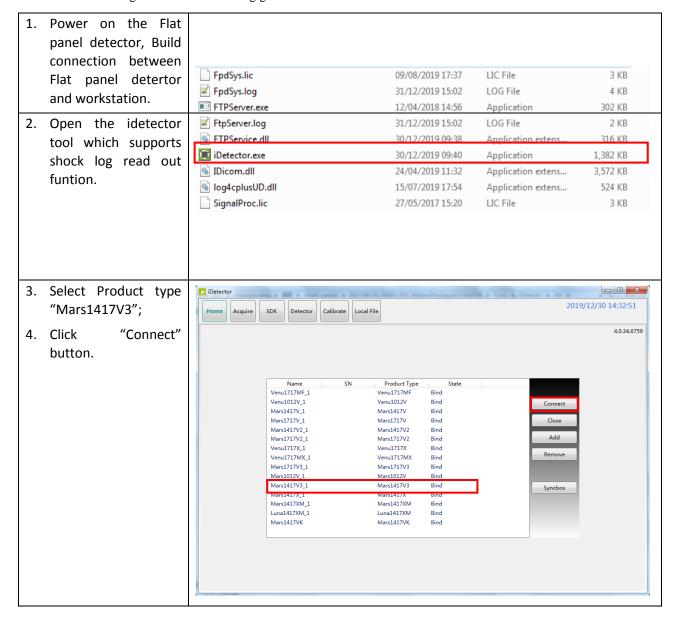

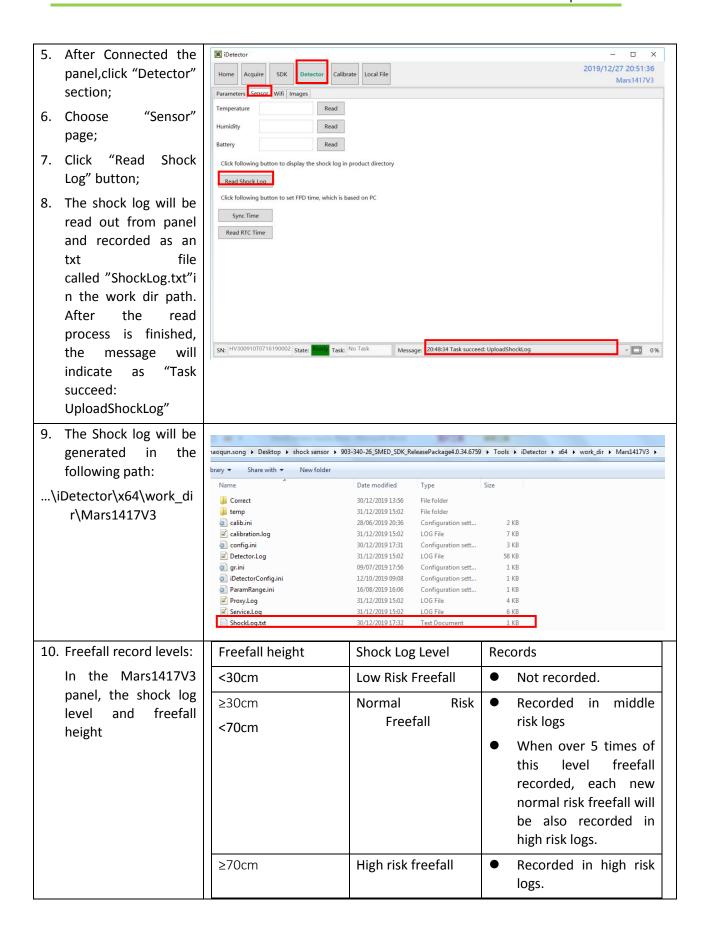

11. Open the Shock Log file, the log is indicated as shown in figure right.

The meaning of read out will be:

- 12. When there is no freefall over 30cm recorded in the panel.
- 13. Shock log read out time
- 14. Normal Risk logs:

Record of medium risk freefall |Time of this freefall happened(reference to the RTC inside the panel)

15. High risk logs:

Record of high risk freefall |Time of this freefall happened (reference to the RTC inside the panel).

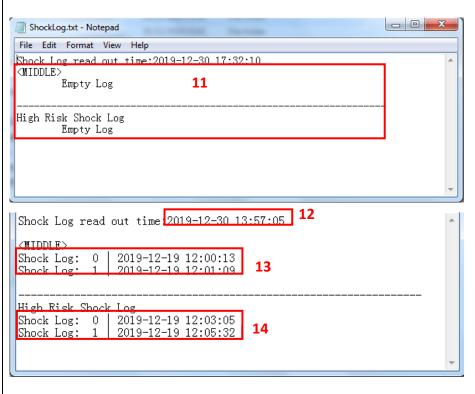

#### SYNC RTC:

In order to make the shocklog time consistent with the local time, you need to synchronize the RTC of the panel with the local time.

The method of sync RTC is:

- Perform steps of this document to step 6 : choose "Sensor" page;
- Click button "sync time" and the panel RTC time will be set as workstation local time.

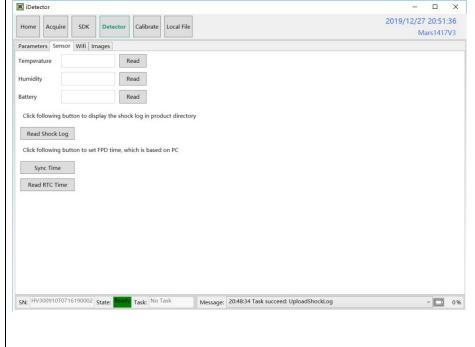

# 4.11. Software

# 4.11.1. Main GUI

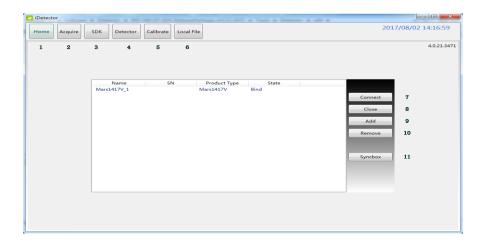

iRay provides test tools, such as iDetector for testing the basic performance of detector. It can connect the detector, acquire image, image correct and calibrate.

Function description of regions and buttons within the main window as follows:

| 1  | Home       | Home page, shows the list of the detectors                                |  |
|----|------------|---------------------------------------------------------------------------|--|
| 2  | Acquire    | Acquire images, free for use after connecting the detector                |  |
| 3  | SDK        | Configure UI for SDK, free for use after connecting the detector          |  |
| 4  | Detector   | Configure UI for detector, free for use after connecting the detector     |  |
| 5  | Calibrate  | Calibration UI, for generation and management of the calibration template |  |
| 6  | Local File | Image management, free for use at any time                                |  |
| 7  | Connect    | Button for connecting the detector                                        |  |
| 8  | Close      | Button for disconnecting the detector                                     |  |
| 9  | Add        | Button for add the instance for one detector                              |  |
| 10 | Remove     | Button for delete the instance for one detector                           |  |
| 11 | Syncbox    | Management for syncbox                                                    |  |

#### 4.11.2. Message Box

#### 4.11.2.1. Status Box

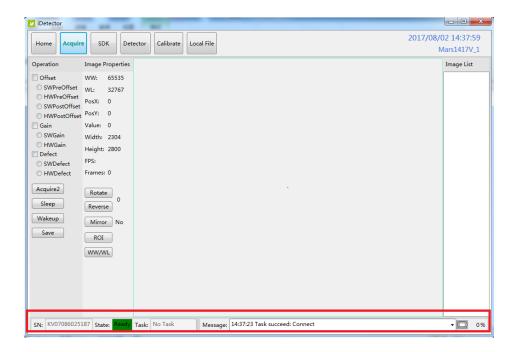

Status box defines the current status of panel.

| SN Serial Number of the detector |                                                      |  |
|----------------------------------|------------------------------------------------------|--|
| Status                           | Status of the detector, busy or ready                |  |
| Task                             | The current task being executed                      |  |
| Message                          | Information                                          |  |
| 0 %                              | Remaining power of the battery, showed as percentage |  |

# 4.11.2.2. Progress Bar

Progress Bar defines as following.

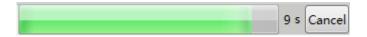

If progress bar is Green when shooting X ray, image quality is acceptable, otherwise image quality would degrade.

#### 4.11.3. Configuration GUI

#### 4.11.3.1. General Settings

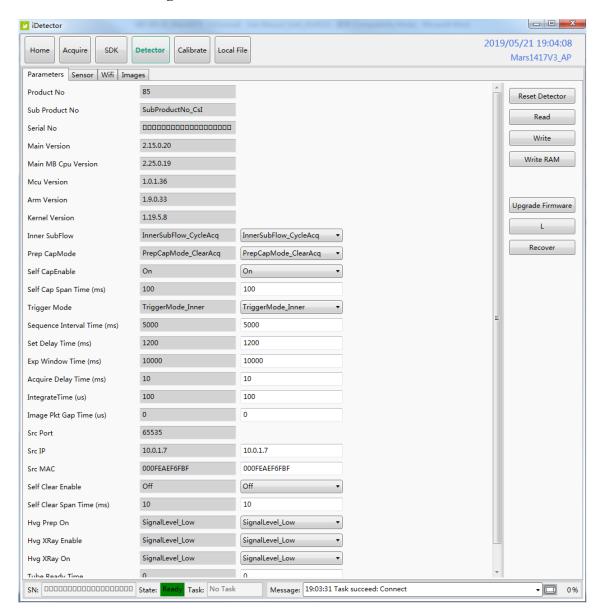

Except the following parameters, the value should not be modified for other parameters.

| Description         |                                      | Modify |
|---------------------|--------------------------------------|--------|
| Product No          | Type number of the detector          | NO     |
| Sub Product No      | Sub-type of the detector             | NO     |
| Serial No           | Serial number of the panel           | NO     |
| Main Version        | Version of the firmware of Main FPGA | NO     |
| Main MB Cpu Version | Version of the MB Cpu of Main FPGA   | NO     |
| MCU Version         | Version of the firmware of MCU       | NO     |
| Arm Version         | Version of the App of ARM            | NO     |
| Kernel Version      | Version of the Kernel of ARM         | NO     |
| Inner Subflow       | Sub work-flow                        | Yes    |

| Prep CapMode                                                                                                    | Reserved                                                                        | Yes |
|----------------------------------------------------------------------------------------------------|---------------------------------------------------------------------------------|-----|
| Self CapEnable                                                                                                    | Reserved                                                                        |     |
| Self Cap Span Time Should not be modified, and keep the original value                                                                                                    |                                                                                 | YES |
| Trigger Mode                                                                                                    | Trigger mode                                                                    | YES |
| Sequence Interval Time                                                                                                    | Should not be modified, and keep the original value                             | YES |
| Set Delay Time                                                                                                    | Exposure window for Freesync mode                                               | YES |
| Exp Window Time                                                                                                    | Exposure Window for Software/Inner mode, the value should not be large than 10s | YES |
| Acquire Delay Time                                                                                                    | Reserved                                                                        | YES |
| Integrate Time                                                                                                    | Should not be modified, and keep the original value                             | YES |
| Src Port                                                                                                    | Port number for detector                                                        | NO  |
| Src IP                                                                                                    | IP address for detector                                                         | YES |
| Src MAC                                                                                                    | MAC address for detector                                                        | YES |
| Dest Port                                                                                                    | Port number for PC                                                              | NO  |
| Dest IP                                                                                                    | IP address for detector                                                         | NO  |
| Related to Prep CapMode, the value should be configured as "On" if Prep CapMode is configured as PrepCapMode_ClearAcq, otherwise should be "Off"  If the Trigger Mode is Software/Inner, the value should be "On" |                                                                                 | YES |
| Self Clear Span Time                                                                                                    | Should not be modified, and keep the original value                             | YES |
| Hvg Prep On                                                                                                    | Reserved                                                                        | YES |
| Hvg XRay Enable                                                                                                    | Reserved                                                                        | YES |
| Hvg XRay On                                                                                                    | Reserved                                                                        | YES |
| Tube Ready Time                                                                                                    | Ready Time Reserved                                                             |     |
| Image Pkg Gap Time                                                                                                    | Reserved                                                                        | YES |
| Out Mode Cap Trigger Reserved                                                                                                    |                                                                                 | YES |

# **4.11.3.2. SDK Settings**

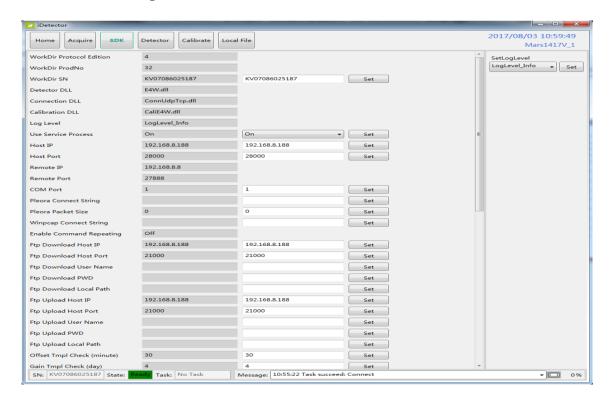

#### Only the following parameters need to be concerned

|                           | Modify                                               |     |
|---------------------------|------------------------------------------------------|-----|
| Host IP                   | IP Address of local workstation                      | YES |
| Host Port                 | Port of local workstation                            | YES |
| Ftp Download Host IP      | FTP download server IP, keep the same as Host IP     | YES |
| Ftp Download Host<br>Port | FTP download server Port, keep the same as Host Port | YES |
| Ftp Upload Host IP        | FTP upload server IP, keep the same as Host IP       | YES |
| Ftp Upload Host Port      | FTP upload server Port, keep the same as Host Port   | YES |

#### 4.11.3.3. Network Settings

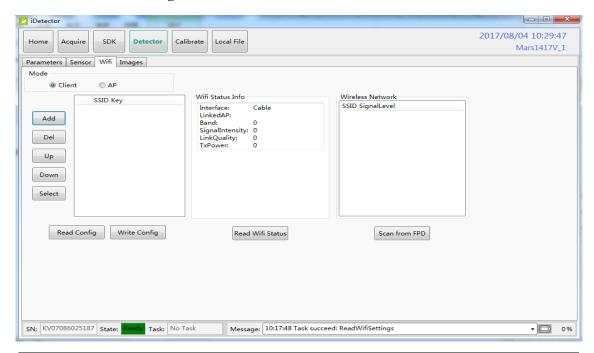

|                  | Modify                                                                    |   |
|------------------|---------------------------------------------------------------------------|---|
| Add              | Add the information of SSID and Key of the AP                             | / |
| Del              | Delete the information of SSID and Key of the AP                          | / |
| Up               | Move up the AP information                                                | / |
| Down             | Move down the AP information                                              | / |
| Select           | Select the AP                                                             | / |
| Read Config      | Read the parameters of the AP information when the detector is set as AP  | / |
| Write Config     | Write the parameters of the AP information when the detector is set as AP | / |
| Read Wifi Status | Read the wifi status of the current detector                              | / |
| Scan from FPD    | Scan the AP                                                               | / |

# 4.12. List of the HAZARDOUS SITUATIONS resulting from a failure of the IT-NETWORK

- 1) The operating system is not compatibility;
- 2) Change or update the software failed;
- 3) The compatibility of the interface;
- 4) The data transfer protocol error;
- 5) The inconsistent of interface or format leads to data distortion;
- 6) The data output failed;

| 5. R   | REGULATORY INFORMATION                             | 84                          |
|--------|----------------------------------------------------|-----------------------------|
| 5.1. M | Medical equipment safety standards                 | 84                          |
| 5.2. T | The compliance for each EMISSIONS and IMMUNITY sta | andard or test specified by |
| IE     | EC60601-1-2 standard                               | 85                          |
| 5.3. R | Radio Frequency Compliance Information             | 88                          |
| 5.3.1. | FCC Compliance                                     | 88                          |
| 5.4. B | Battery Safety Standards                           | 89                          |

# 5. Regulatory Information

# **5.1.** Medical equipment safety standards

Medical equipment classification

| Type of protection against electrical shock   | External electrical power source equipment Class I Equipment (medical approved adaptor) Internal electrical power source equipment (battery)                         |
|-----------------------------------------------|----------------------------------------------------------------------------------------------------|
| Degree of protection against electrical shock | Type-B applied part                                                                                                    |
| Degree of protection against ingress of water | IPX1                                                                                                    |
| Mode of operation                             | Continuous operation                                                                                                    |
| Flammable anesthetics                         | Not suitable for use in the presence of a flammable anesthetic mixture with air or with oxygen or nitrous oxide  Not suitable for use in the oxygen rich environment |

# Product safety standards

| MDD (93/42/EEC)                                                                  | Medical Device Directive                                                                                                    |  |  |
|----------------------------------------------------------------------------------|----------------------------------------------------------------------------------------------------|--|--|
| ISO 13485:2016                                                                   | Medical devices Quality management systems Requirements for regulatory purposes                                                                                                    |  |  |
| IEC 60601-1:2005/AMD1:2012                                                       | Medical electrical equipment Part 1: General requirements for basic safety and essential performance                                                                                                    |  |  |
| IEC 60601-1-2:2014/EN60601-<br>1-2:2015                                          | Medical electrical equipment – Part 1-2: General requirements for basic safety and essential performance – Collateral standard: Electromagnetic disturbances – Requirements and tests                          |  |  |
| IEC 60601-2-54:2015/EN 60601-2-54:2015                                           | Medical electrical equipment Part 2-54: Particular requirements for the basic safety and essential performance of X ray equipment for radiography and radioscopy                                               |  |  |
| IEC 62133:2012                                                                   | Secondary cells and batteries containing alkaline or other non-acid electrolytes – Safety requirements for portable sealed secondary cells, and for batteries made from them, for use in portable applications |  |  |
| IEC 62220-1:2003<br>EN 62220-1:2004                                              | Medical electrical equipment - Characteristics of digital X-ray imaging devices - Part 1: Determination of the detective quantum efficiency                                                                    |  |  |
| IEC 62304:2006/AMD1:2015                                                         | Medical device software - Software life-cycle processes                                                                                                    |  |  |
| IEC 62366-1:2015/IEC 62366:2007/EN 62366:2008                                    | Medical devices –part 1: Application of usability engineering to medical devices                                                                                                    |  |  |
| IEC 60601-1-6:2010+A1:2013                                                       | Medical electrical equipment - Part 1-6: General requirements for basic safety and essential performance - Collateral standard: Usability                                                                      |  |  |
| EN ISO14971: 2012                                                                | Medical device – Application of risk management to medical devices                                                                                                    |  |  |
| ANSI/AAMI ES60601-<br>1:2005/(R)2012+A1:2012+C1:2<br>009/(R)2012+A2:2010/(R)2012 | Medical electrical equipment - Part 1: General requirements for basic safety and essential performance (IEC 60601-1:2005, MOD)                                                                                 |  |  |

|                          | Medical electrical equipment – Part 1: General requirements for basic safety and essential performance                              |
|--------------------------|----------------------------------------------------------------------------------------------------|
| 15U 15223-1:2016/ EN ISU | Medical devices—Symbols to be used with medical device labels, labeling and information to be supplied—Part 1: General requirements |

# 5.2. The compliance for each EMISSIONS and IMMUNITY standard or test specified by IEC60601-1-2 standard

#### **EMI Compliance Table**

#### **Emission**

| Phenomenon                       | Compliance                   | Electromagnetic environment                  |
|----------------------------------|------------------------------|----------------------------------------------|
| RF emissions                     | CISPR 11<br>Group 1, Class B | Professional healthcare facility environment |
| Harmonic distortion              | IEC 61000-3-2<br>Class A     | Professional healthcare facility environment |
| Voltage fluctuations and flicker | IEC 61000-3-3<br>Compliance  | Professional healthcare facility environment |

# **EMS Compliance Table**

### **Enclosure Port**

|                                                                     | Basic EMC     | Immunity test levels                                                        |  |
|---------------------------------------------------------------------|---------------|-----------------------------------------------------------------------------|--|
| Phenomenon                                                          | standard EMC  | Professional healthcare facility environment                                |  |
| Electrostatic Discharge                                             | IEC 61000-4-2 | ±8 kV contact                                                               |  |
| Dicetrostatic Discharge                                             | 120 01000 12  | ±2kV, ±4kV, ±8kV, ±15kV air                                                 |  |
|                                                                     |               | 3V/m                                                                        |  |
| Radiated RF EM field                                                | IEC 61000-4-3 | 80MHz-2.7GHz                                                                |  |
|                                                                     |               | 80% AM at 1kHz                                                              |  |
| Proximity fields from<br>RF wireless<br>communications<br>equipment | IEC 61000-4-3 | Refer to table "Proximity fields from RF wireless communications equipment" |  |
| Rated power frequency                                               | IEC 61000-4-8 | 30A/m                                                                       |  |
| magnetic fields                                                     | 120 01000 4 0 | 50Hz or 60Hz                                                                |  |

# Proximity fields from RF wireless communications equipment

| Test frequency | Band    | Immunity test levels                         |
|----------------|---------|----------------------------------------------|
| (MHz)          | (MHz)   | Professional healthcare facility environment |
| 385            | 380-390 | Pulse modulation 18Hz, 27V/m                 |
| 450            | 430-470 | FM, ±5kHz deviation, 1kHz sine, 28V/m        |

| 710  |           |                               |
|------|-----------|-------------------------------|
| 745  | 704-787   | Pulse modulation 217Hz, 9V/m  |
| 780  |           |                               |
| 810  |           |                               |
| 870  | 800-960   | Pulse modulation 18Hz, 28V/m  |
| 930  |           |                               |
| 1720 |           |                               |
| 1845 | 1700-1990 | Pulse modulation 217Hz, 28V/m |
| 1970 |           |                               |
| 2450 | 2400-2570 | Pulse modulation 217Hz, 28V/m |
| 5240 |           |                               |
| 5500 | 5100-5800 | Pulse modulation 217Hz, 9V/m  |
| 5785 |           |                               |

# Input AC power Port

|                                             | Basic EMC      | Immunity test levels                                                                                                    |  |
|---------------------------------------------|----------------|----------------------------------------------------------------------------------------------------|--|
| Phenomenon                                  | standard       | Professional healthcare facility environment                                                                                   |  |
| Electrical fast transients/burst            | IEC 61000-4-4  | ±2 kV<br>100kHz repetition frequency                                                                                           |  |
| Surges Line-to-line                         | IEC 61000-4-5  | ±0.5 kV, ±1 kV                                                                                                    |  |
| Surges<br>Line-to-ground                    | IEC 61000-4-5  | ±0.5 kV, ±1 kV, ±2 kV                                                                                                    |  |
| Conducted disturbances induced by RF fields | IEC 61000-4-6  | 3V, 0.15MHz-80MHz 6V in ISM bands between 0.15MHz and 80MHz 80%AM at 1kHz                                                      |  |
| Voltage dips                                | IEC 61000-4-11 | 0% UT; 0.5 cycle At 0°, 45°, 90°, 135°, 180°, 225°, 270° and 315°  0% UT; 1 cycle and 70% UT; 25/30 cycles Single phase: at 0° |  |
| Voltage interruptions                       | IEC 61000-4-11 | 0% UT; 250/300 cycles                                                                                                    |  |

# **Input DC power Port**

| Phenomenon                                  | Basic EMC<br>standard | Immunity test levels                         |  |
|---------------------------------------------|-----------------------|----------------------------------------------|--|
|                                             |                       | Professional healthcare facility environment |  |
| Electrical fast                             | IEC 61000-4-4         | ±2 kV                                        |  |
| transients/burst                            | IEC 01000-4-4         | 100kHz repetition frequency                  |  |
|                                             |                       | 3V, 0.15MHz-80MHz                            |  |
| Conducted disturbances induced by RF fields | IEC 61000-4-6         | 6V in ISM bands between 0.15MHz and 80MHz    |  |
| by RT Heids                                 |                       | 80% AM at 1kHz                               |  |

#### Signal input/output parts Port

|                                                   | Basic EMC     | Immunity test levels                         |  |
|---------------------------------------------------|---------------|----------------------------------------------|--|
| Phenomenon                                        | standard      | Professional healthcare facility environment |  |
| Electrostatic                                     | IEC 61000-4-2 | ±8 kV contact                                |  |
| Discharge                                         | IEC 01000-4-2 | ±2kV, ±4kV, ±8kV, ±15kV air                  |  |
| Electrical fast                                   | IEC 61000-4-4 | ±1 kV                                        |  |
| transients/burst                                  | ILC 01000-4-4 | 100kHz repetition frequency                  |  |
|                                                   |               | 3V, 0.15MHz-80MHz                            |  |
| Conducted<br>disturbances induced<br>by RF fields | IEC 61000-4-6 | 6V in ISM bands between 0.15MHz and 80MHz    |  |
|                                                   |               | 80% AM at 1kHz                               |  |

# The following shows information on reference cables provided against EMC

| Cable                          | Recommended cable length | Shielded or<br>Unshielded | Number | Cable classification |  |
|--------------------------------|--------------------------|---------------------------|--------|----------------------|--|
| AC Power Cable                 | 3m                       | Unshielded                | 1 pcs  | AC Power             |  |
| DC Power Cable                 | 3.5m                     | Unshielded                | 1 pcs  | DC Power             |  |
| LAN Cable (configuration mode) | 3m                       | Shielded                  | 1 pcs  | Signal               |  |

### • Important information regarding Electromagnetic Compatibility (EMC)

Mars1417V requires special precautions regarding EMC and needs to be installed only by iRay or authorized personnel and put into service according to EMC information provided in the user manual. Mars1417V in use may be susceptible to electromagnetic interference from portable and mobile RF communications such as mobile (cellular) telephones. Electromagnetic interference may result in

incorrect operation of the system and create a potentially unsafe situation. The minimum distance between the panel and other equipment should be larger than 12 inch.

Mars1417V conforms to this EN60601-1-2:2015 standard for both immunity and emissions.

Nevertheless, special precautions need to be observed:

The use of accessories, transmitters and cables other than those specified by this User Manual, with the exception of accessories and cables sold by iRay of Mars1417V as replacement parts for inner components, may result in increased emission or decreased immunity.

# 5.3. Radio Frequency Compliance Information

| Country        | Item                                                        |
|----------------|-------------------------------------------------------------|
|                | FCC Part 15.107 Sub part (b) / 15.109(g) Sub part B         |
| U.S.A          | FCC Part 15 Sub part E 15.407                               |
|                | FCC Part 15 Sub part C 15.247                               |
|                | ETSI EN 301 489-1 V1.8.1 (EMC)                              |
|                | ETSI EN 301 489-17 V2.1.1 (EMC)                             |
| European Union | EN 300 328 V.1.7.1; EN 301 893 V1.6.1 (RF)                  |
|                | EN 62311:2008 (RF Exposure)                                 |
|                | ETSI EN 300 328 V1.7.1; EN 301 893, V1.5.1 (Radio Spectrum) |

#### **5.3.1.** FCC Compliance

- The panel has been tested to comply with limits for a Class B digital device, pursuant to part 15 of FCC Rules. These limits are designed to provide reasonable protection against harmful interference in a residential installation.
- Operation is subject to the following two conditions.

The panel may not cause harmful interference.

The panel must accept any interference received, including interference that may cause undesired operation.

The panel generates, uses, and radiates radio frequency energy and, if not installed and used in accordance with the instruction, may cause harmful interference to radio communications. However, there is no guarantee that interference will not occur in a particular installation. If the panel does cause harmful interference to radio or television reception, which can be determined by turning the panel off and on, the user is encouraged to correct the interference by one or more of the following measure.

Reorient or relocate the antenna.

Increase the separation between the panel and receiver.

Connect the panel into an outlet different from the receiver is connected.

Consult the distributor or an experienced radio/TV technician for help.

# **5.4. Battery Safety Standards**

| Standards                         | Description                                                                                                    |  |  |
|-----------------------------------|----------------------------------------------------------------------------------------------------|--|--|
| CAN/CSA E62133:13<br>1st Ed. Rev. | Secondary cells and batteries containing alkaline or other non-acid electrolytes - Safety requirements for portable sealed secondary cells, and for batteries made from them, for use in portable applications First Edition |  |  |
| UL 62133, 1st Ed. Rev.            | Secondary cells and batteries containing alkaline or other non-acid electrolytes - Safety requirements for portable sealed secondary cells, and for batteries made from them, for use in portable applications First Edition |  |  |
| UL 2054                           | Household and commercial Batteries                                                                                                    |  |  |
| IEC 62133:2012                    | Secondary cells and batteries containing alkaline or other non-acid electrolytes                                                                                                    |  |  |
| UN38.3                            | United Nations Recommendations on the Transport of dangerous goods Manual of tests and Criteria ST/SG/AC.10/11/Rev.5/Amend.1&Amend.2                                                                                         |  |  |

# 6. Trouble Shooting

Please refer to service manual. If the problem persists, turn off the panel and contact iRay service department (*service@iraygroup.com*). We would provide the best service.

| <i>7</i> . | SERVICE INFORMATION                | 9 <b>3</b> |
|------------|------------------------------------|------------|
| 7.1.       | Product Lifetime                   | 93         |
| 7.2.       | Regular Inspection and Maintenance | 93         |
| 7.3.       | Repair                             | 93         |
| 7.4.       | Replacement Parts Support          | 93         |

# 7. Service Information

#### 7.1. Product Lifetime

The estimated product lifetime is up to 7 years under appropriate regular inspection and maintenance (battery 5 years).

# 7.2. Regular Inspection and Maintenance

In order to ensure the safety of patients and operator, to maintain the performance and reliability of the panel, be sure to perform regular inspection at least once a year. If necessary, clean up the panel, make adjustments or replace consumables such as fuses etc. There may be cases where overhaul is recommended depending on conditions. Contact iRay service office or local iRay dealer for regular inspection or maintenance.

# 7.3. Repair

If problem cannot be solved, contact your sales representative or local iRay dealer for repairs. Please refer to the label and provide the following information:

**Product Name:** 

Series Number:

Description of Problem: as clearly as possible.

# 7.4. Replacement Parts Support

Main parts (parts required to maintain the function of the product) of this product will be stocked for 5 years after discontinuance of production for repairing.

| Appendix |  |  |  |
|----------|--|--|--|
|          |  |  |  |
|          |  |  |  |

APPENDIX A INFORMATION OF MANUFACTURES......95

# **Appendix A Information of Manufactures**

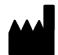

Company: iRay Korea Limited

ADDRESS: 1833, 18F, 5, Gasan digital 1-ro, Geumcheon-gu, Seoul, Republic of Korea

08594